## **Notities bij de release van Debian 12 (bookworm), ARM EABI**

**Het Documentatieproject van Debian (https://www.debian.org/doc/)**

22 april 2024

Dit document is vrije software; u mag het verspreiden en/of wijzigen onder de voorwaarden van de GNU General Public License, versie 2, zoals uitgebracht door de Free Software Foundation.

Dit programma wordt verspreid in de hoop dat het nuttig zal zijn, maar ZONDER ENIGE GARANTIE; zelfs zonder de impliciete garantie van VERKOOPBAARHEID of GESCHIKTHEID VOOR EEN SPECIFIEK DOEL. Zie de GNU General Public License voor meer details.

Samen met dit programma zou u een exemplaar van de GNU General Public License ontvangen moeten hebben; is dit niet het geval, schrijf dan naar de Free Software Foundation, Inc., 51 Franklin Street, Fifth Floor, Boston, MA 02110-1301 USA.

De tekst van deze licentie is ook beschikbaar op https://www.gnu.org/licenses/gpl-2.0. html en /usr/share/common-licenses/GPL-2 op Debian-systemen.

# **Inhoudsopgave**

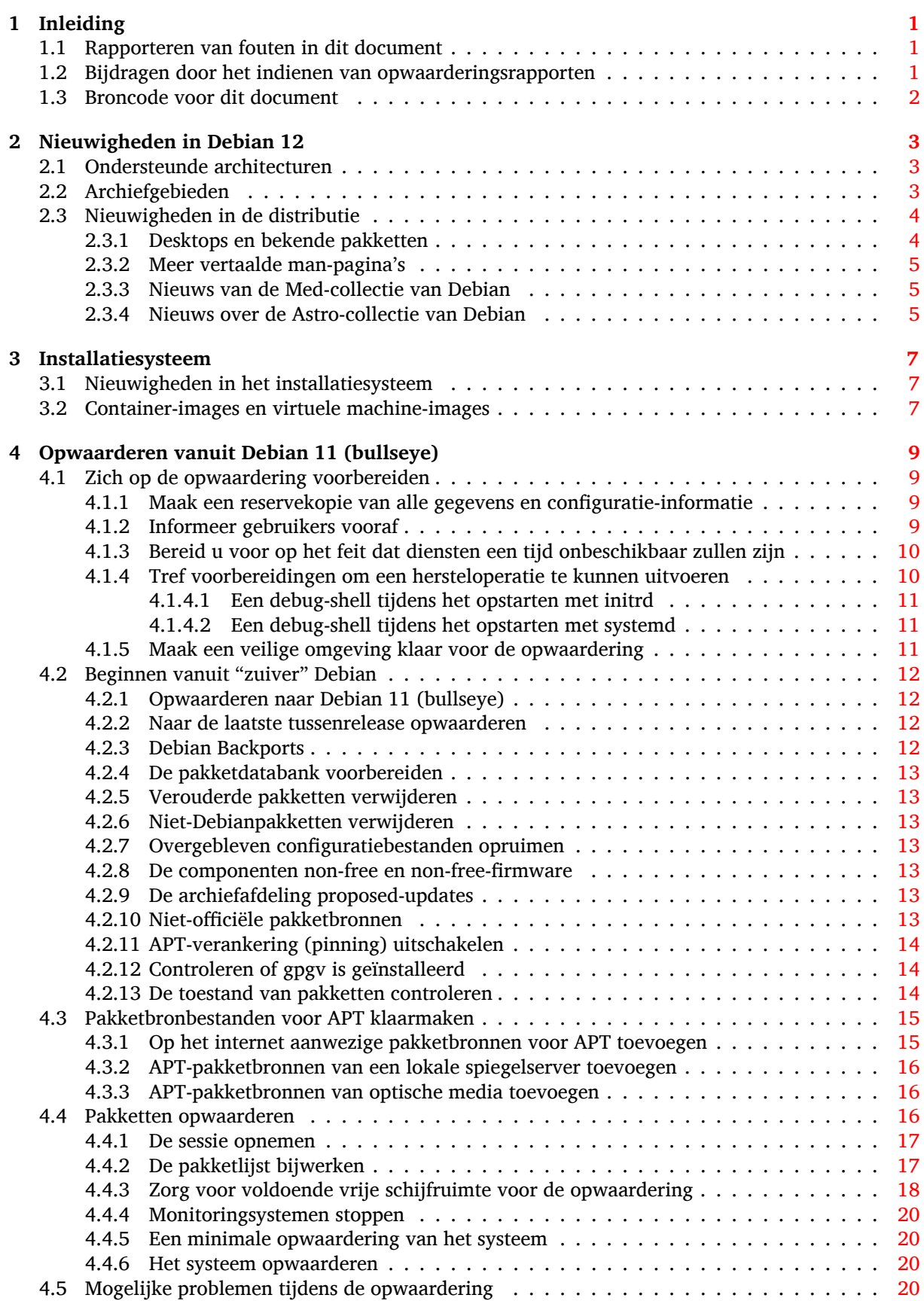

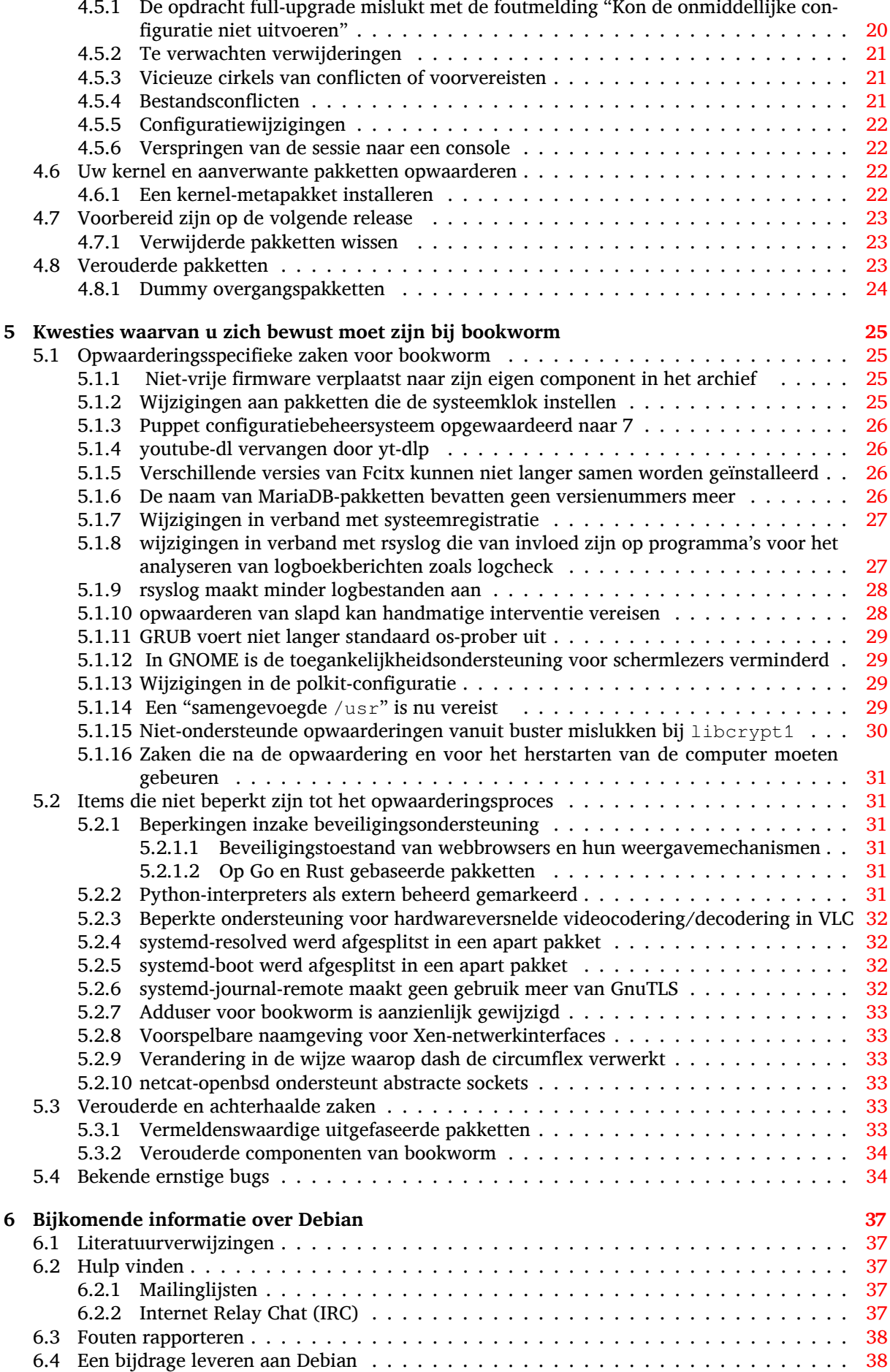

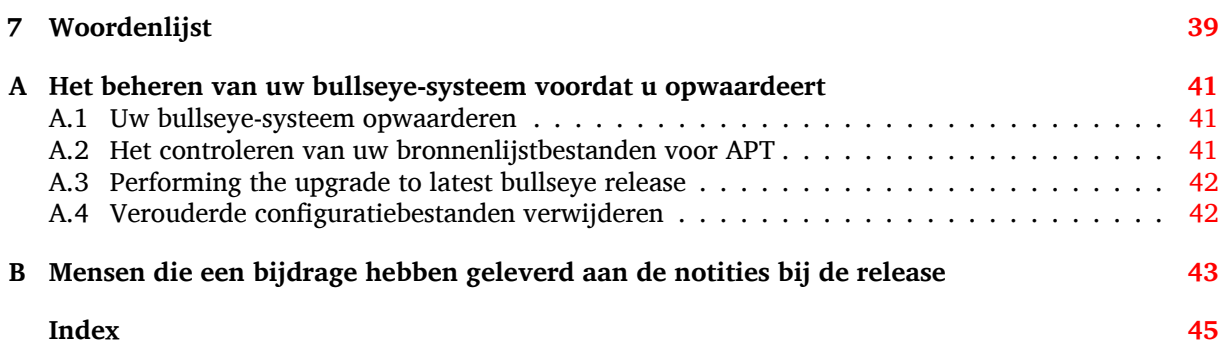

## <span id="page-6-3"></span><span id="page-6-0"></span>**Hoofdstuk 1**

# **Inleiding**

Dit document informeert gebruikers van de Debian-distributie over grote veranderingen in versie 12 (codenaam bookworm).

De notities bij de release geven informatie over hoe u veilig kunt opwaarderen vanaf uitgave 11 (codenaam bullseye) naar de huidige uitgave en informeren gebruikers over mogelijke moeilijkheden die ze kunnen ondervinden tijdens dat proces.

U kunt de meest recente versie van dit document verkrijgen vanaf https://www.debian.org/ releases/bookworm/releasenotes.

#### LET OP

Het is helaas onmogelijk om elk bekend aandachtspunt hier te vermelden: daarom is een selectie gemaakt, gebaseerd op een combinatie van de verwachte frequentie van voorkomen en de ernst ervan.

Merk op dat wij enkel het opwaarderen vanaf de vorige uitgave van Debian (in dit geval, opwaardering vanaf bullseye) ondersteunen en documenteren. Als u vanaf oudere uitgaven moet opwaarderen, raden wij u aan vorige edities van de notities bij de release te lezen en eerst op te waarderen naar bullseye.

## **1.1 Rapporteren van fouten in dit document**

Wij hebben getracht alle verschillende stappen in de opwaardering die in dit document beschreven staan, te testen en te anticiperen op alle mogelijke problemen die onze gebruikers zouden kunnen ondervinden.

<span id="page-6-1"></span>Denkt u dat u desondanks toch nog een probleem (foutieve of ontbrekende informatie) heeft gevonden in deze documentatie, dien dat dan alstublieft in bij het bugopvolgingssysteem (https://bugs. debian.org/) tegen het pakket release-notes. Het wordt aangeraden eerst bestaande bugrapporten (https://bugs.debian.org/release-notes) na te kijken, voor het geval het probleem dat u heeft gevonden, al werd gemeld. Aarzel niet om extra informatie aan bestaande bugrapporten toe te voegen, mocht u inhoudelijk kunnen bijdragen aan de inhou[d van dit document.](https://bugs.debian.org/)

Wij waarderen en moedigen rapporten aan die verbeteringen aandragen voo[r de broncode van dit](https://bugs.debian.org/release-notes) [doc](https://bugs.debian.org/release-notes)ument. Meer informatie over het verkrijgen van de broncode van dit document kunt u vinden in Paragraaf 1.3.

## **1.2 Bijdragen door het indienen van opwaarderingsrapporten**

<span id="page-6-2"></span>Wij waard[eren](#page-7-0) alle informatie van gebruikers, die gerelateerd is aan opwaarderingen vanaf bullseye naar bookworm. Indien u bereid bent informatie te delen, dien dan alstublieft een bugrapport met uw resultaten in bij het bugopvolgingssysteem (https://bugs.debian.org/) tegen het pakket upgrade-reports. We verzoeken u om alle bijlagen te comprimeren (met behulp van **gzip**).

Voeg alstublieft de volgende informatie toe, wanneer u uw opwaarderingsrapport indient:

- <span id="page-7-1"></span>• De status van uw pakketdatabase voor en na de opwaardering: de statusdatabase van dpkg, beschikbaar onder /var/lib/dpkg/status en de toestandsinformatie van apt, beschikbaar onder /var/lib/apt/extended\_states. Het is aan te raden voor het opwaarderen een reservekopie te maken, zoals beschreven in Paragraaf 4.1.1, maar u kunt ook reservekopieën van /var/lib/dpkg/status vinden in /var/backups.
- Sessielogboeken die gemaakt zijn met **script**, zoals beschreven in Paragraaf 4.4.1.
- Uw apt-logboeken, beschikbaar onder /var/log/[apt/t](#page-14-2)erm.log, of uw **aptitude**-logboeken, beschikbaar onder /var/log/aptitude.

#### **OPMERKING**

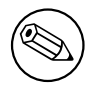

U dient de tijd te nemen om alle gevoelige en/of vertrouwelijke informatie in de logboeken na te kijken en te verwijderen, alvorens ze te publiceren als bugrapport. Dit omdat de informatie in een publieke database wordt gepubliceerd.

## **1.3 Broncode voor dit document**

<span id="page-7-0"></span>De broncode van dit document is opgemaakt in het formaat Docbook XML. De HTML-versie wordt gegenereerd met behulp van docbook-xsl en xsltproc. De PDF-versie wordt gegenereerd met behulp van dblatex of xmlroff. De broncode voor de notities bij de release is beschikbaar in het Gitarchief van het *Debian Documentatieproject*. U kunt de web-interface (https://salsa.debian.org/ ddp-team/release-notes/) gebruiken om via het web individuele bestanden te raadplegen en veranderingen eraan te bekijken. Meer informatie over toegang tot het Git-archief kunt u vinden op de VCSinformatiepagina's van het Debian Documentatieproj[ect](https://salsa.debian.org/ddp-team/release-notes/) (https://www.debian.org/doc/vcs).

## <span id="page-8-0"></span>**Hoofdstuk 2**

# **Nieuwigheden in Debian 12**

De Wiki-pagina (https://wiki.debian.org/NewInBookworm) bevat meer informatie over dit onderwerp.

## **2.[1 Onde](https://wiki.debian.org/NewInBookworm)rsteunde architecturen**

Dit zijn de officieel ondersteunde architecturen voor Debian 12:

- <span id="page-8-1"></span>• 32-bits PC ( $i386$ ) en 64-bits PC ( $amd64$ )
- 64-bits ARM (arm64)
- ARM EABI (armel)
- ARMv7 (EABI hard-float ABI, armhf)
- little-endian MIPS (mipsel)
- 64-bits little-endian MIPS (mips64el)
- 64-bits little-endian PowerPC (ppc64e1)
- IBM System z (s390x)

U vindt meer over de status van de voor een bepaalde architectuur geschikt gemaakte versies van Debian (ports genoemd in het taalgebruik van ingewijden) en port-specifieke informatie voor uw architectuur op de Webpagina's van de Debian ports (https://www.debian.org/ports/).

## **2.2 Arc[hiefgebieden](https://www.debian.org/ports/)**

<span id="page-8-2"></span>De volgende archiefgebieden die in het Sociaal Contract en in het Debian Beleidshandboek vermeld worden, bestaan al een lange tijd:

- main: de Debian-distributie;
- contrib: aanvullende pakketten die bedoeld zijn om met de Debian-distributie te werken, maar waarvoor software buiten de distributie nodig is om gebouwd te worden of te functioneren;
- non-free: aanvullende pakketten bedoeld zijn om te werken met de Debian-distributie, maar die niet voldoen aan de DFSG, de Debian richtlijnen inzake vrije software, of andere problemen hebben die hun distributie problematisch maken.

Naar aanleiding van de Algemene Resolutie van 2022 over niet-vrije firmware (https://www. debian.org/vote/2022/vote 003) werd het 5e punt van het Sociaal Contract uitgebreid met de volgende zin:

<span id="page-9-2"></span>De officiële media van Debian kunnen firmware bevatten die anders geen deel uitmaakt van het Debian-systeem, om het gebruik van Debian mogelijk te maken met hardware die dergelijke firmware vereist.

Hoewel dit nog niet expliciet wordt vermeld in het Sociaal Contract of in het Debian Beleidshandboek, werd een nieuw archiefgebied ingevoerd, waardoor het mogelijk wordt om niet-vrije firmware te scheiden van de andere niet-vrije pakketten:

• non-free-firmware

De meeste niet-vrije firmwarepakketten zijn verplaatst van non-free naar non-free-firmware ter voorbereiding van de release van Debian 12. Deze zuivere scheiding maakt het mogelijk om officiële installatie-images te bouwen met pakketten van main en van non-free-firmware, zonder contrib of non-free. Op hun beurt maken deze installatie-images het mogelijk om systemen te installeren met alleen main en non-free-firmware, zonder contrib of non-free.

Zie Paragraaf 4.2.8 voor upgrades van bullseye.

## **2.3 Nieuwigheden in de distributie**

<span id="page-9-0"></span>Deze nieuwe uit[gave v](#page-18-4)an Debian bevat opnieuw veel meer software dan zijn voorganger bullseye; de distributie bevat meer dan 11089 nieuwe pakketten, en in totaal meer dan 64419 pakketten. De meeste software in de distributie is bijgewerkt: meer dan 43254 softwarepakketten (dit is 67% van alle pakketten in bullseye). Er is ook een significant aantal pakketten (meer dan 6296, 10% van de pakketten in bullseye) verwijderd uit de distributie om diverse redenen. Deze pakketten zullen niet meer worden bijgewerkt en ze zullen als 'achterhaald' of 'verouderd' worden gemarkeerd in de frontends voor pakketbeheer. Zie Paragraaf 4.8.

## **2.3.1 Desktops en bekende pakketten**

Debian wordt weer gelever[d me](#page-28-2)t verscheidene desktoptoepassingen en -omgevingen. Het bevat nu onder andere de desktopomgevingen GNOME 43, KDE Plasma 5.27, LXDE 11, LXQt 1.2.0, MATE 1.26 en Xfce 4.18.

<span id="page-9-1"></span>Ook de productiviteitstoepassingen zijn opgewaardeerd, waaronder de kantoorsoftware:

- LibreOffice werd opgewaardeerd naar versie 7.4;
- GNUcash werd opgewaardeerd naar 4.13;

Deze uitgave bevat daarnaast onder meer de volgende bijgewerkte software:

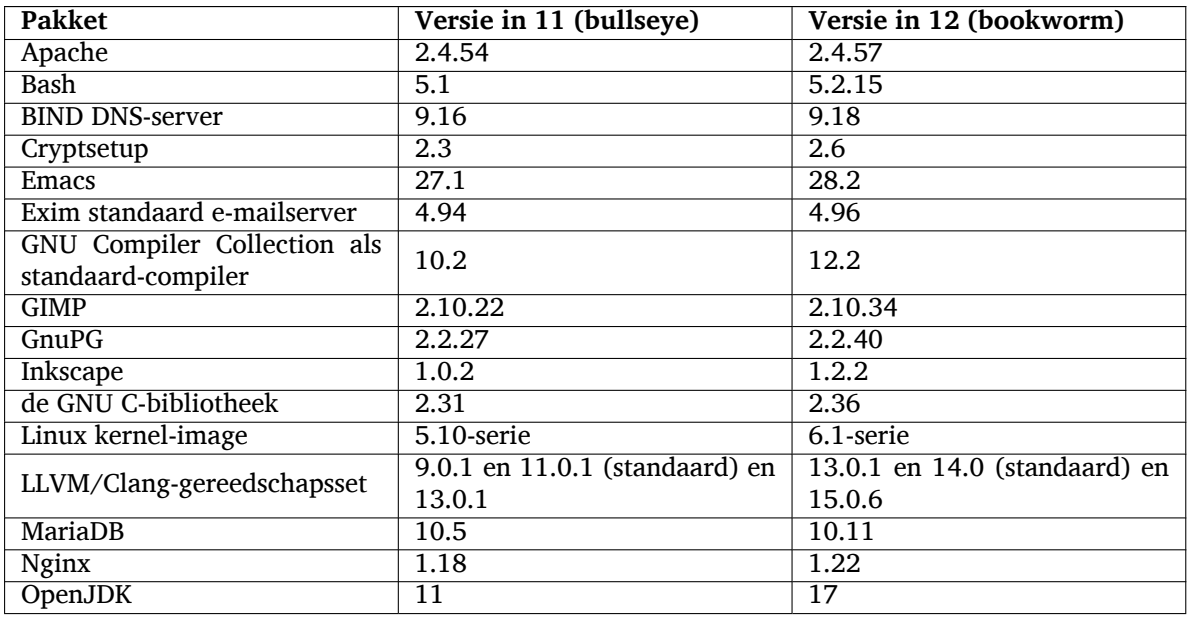

<span id="page-10-3"></span>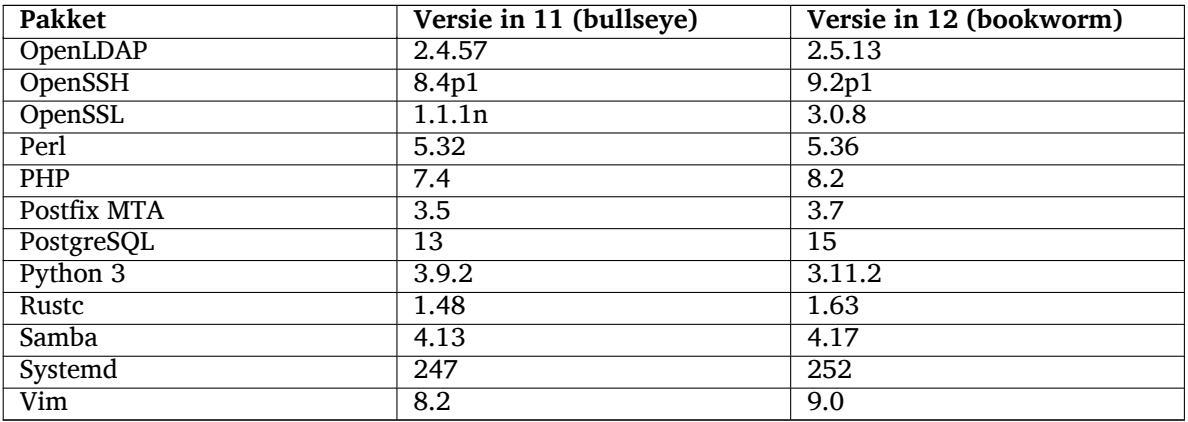

#### **2.3.2 Meer vertaalde man-pagina's**

Dankzij onze vertalers is meer documentatie in de indeling voor **man**-pagina's beschikbaar in meer talen dan ooit. Veel man-pagina's zijn nu bijvoorbeeld beschikbaar in het Deens, Grieks, Fins, Indonesisch, Macedonisch, Noors (Bokmål), Russisch, Servisch, Zweeds, Oekraïens en Vietnamees, en alle man-pagina's van systemd zijn nu beschikbaar in het Duits.

<span id="page-10-0"></span>Om ervoor te zorgen dat het commando **man** de documentatie in uw taal toont (waar mogelijk), installeert u het juiste pakket manpages-*taal* en zorgt u ervoor dat uw locale correct is geconfigureerd door gebruik te maken van

dpkg-reconfigure locales

.

## **2.3.3 Nieuws van de Med-collectie van Debian**

Zoals in elke uitgave zijn er nieuwe pakketten toegevoegd op het gebied van geneeskunde en biowetenschappen. Het nieuwe pakket shiny-server is een bijzondere vermelding waard, omdat het wetenschappelijke webapplicaties met R vereenvoudigt. We bleven ons ook inspannen om continue integratieondersteuning te bieden voor de pakketten die door het Debian Med-team worden beheerd.

<span id="page-10-1"></span>Het Debian Med-team is altijd geïnteresseerd in feedback van gebruikers, vooral in de vorm van verzoeken voor het verpakken van nog niet verpakte vrije software, of voor backports van nieuwe pakketten of hogere versies uit testing.

Om pakketten te installeren die worden onderhouden door het Debian Med-team, installeert u de metapakketten met de naam med-*\**, die versie 3.8.x hebben voor Debian bookworm. Bezoek gerust de Debian Med takenpagina's (https://blends.debian.org/med/tasks) om het volledige aanbod van biologische en medische software in Debian te zien.

## **[2.3.4 Nieuws over d](https://blends.debian.org/med/tasks)e Astro-collectie van Debian**

Debian bookworm wordt geleverd met versie 4.0 van de doelgroepspecifieke collectie Astro van Debian, die een geweldige allesomvattende oplossing blijft voor professionele astronomen, liefhebbers en iedereen die geïnteresseerd is in astronomie. Bijna alle pakketten in Debian Astro zijn bijgewerkt naar nieuwe versies, maar er zijn ook verschillende nieuwe softwarepakketten.

<span id="page-10-2"></span>Voor radioastronomen is nu de openbron-correlator openvlbi inbegrepen. De nieuwe pakketten astap en planetary-system-stacker zijn nuttig voor beeldstapeling en astrometrische resolutie. Een groot aantal nieuwe stuurprogramma's en bibliotheken die het INDI-protocol ondersteunen, werden verpakt en worden nu met Debian meegeleverd.

De nieuwe met Astropy verband houdende pakketten python3-extinction, python3-sncosmo, python3-specreduce, en python3-synphot zijn inbegrepen, evenals pakketten gemaakt rond python3-yt en python3-sunpy. Python ondersteuning voor de ASDF-bestandsindeling is sterk uitgebreid, terwijl het Java ecosysteem is uitgebreid met bibliotheken die de ECSV- en TFCAT-bestandsindelingen verwerken, voornamelijk voor gebruik met topcat.

Raadpleeg de pagina over de Astro-collectie (https://blends.debian.org/astro) voor een volledige lijst en verdere informatie.

## <span id="page-12-0"></span>**Hoofdstuk 3**

# **Installatiesysteem**

De "Debian Installer" is het officiële installatiesysteem voor Debian. Het biedt verscheidene installatiemethoden. De methoden die beschikbaar zijn om uw systeem te installeren, zijn afhankelijk van de architectuur.

Images van de installer voor bookworm kunnen samen met de installatiehandleiding worden gevonden op de Website van Debian (https://www.debian.org/releases/bookworm/debian-installer/).

De installatiehandleiding is ook opgenomen op de eerste cd/dvd van de officiële Debian dvd-(cd/bluray)serie onder:

/doc/ins[tall/manual/](https://www.debian.org/releases/bookworm/debian-installer/)*taal*/index.html

Het is aangeraden om ook de errata (https://www.debian.org/releases/bookworm/debian-installer/ index#errata) bij de "Debian Installer" te bekijken voor een lijst met bekende problemen.

## **3.1 Nieuwigheden [in he](https://www.debian.org/releases/bookworm/debian-installer/index#errata)t installatiesysteem**

Het Debian Installatiesysteem is op veel punten verder ontwikkeld sinds zijn vorige officiële uitgave met Debian 11. Dit heeft geleid tot zowel betere hardware-ondersteuning als een aantal opmerkelijke nieuwe functies en verbeteringen.

<span id="page-12-1"></span>Indien u geïnteresseerd bent in een overzicht van de veranderingen sinds bullseye, raadpleeg dan de aankondigingen bij de beta- en RC-uitgaven voor bookworm. Deze zijn te vinden op de pagina met de historiek van de nieuwsberichten (https://www.debian.org/devel/debian-installer/News/) van het Debian Installatiesysteem.

## **[3.2 Container-image](https://www.debian.org/devel/debian-installer/News/)s en virtuele machine-images**

Multiarchitectuur container-images voor Debian bookworm zijn beschikbaar op Docker Hub (https: //hub.docker.com//debian). Naast de standaard-images is er ook een "afgeslankte" variant beschikbaar die het schijfgebruik vermindert.

<span id="page-12-2"></span>Virtuele machine-images voor de Hashicorp Vagrant VM-manager worden ge[publiceerd op](https://hub.docker.com/_/debian) Vagrant Cloud (https://app.vagrantup.com/debian).

## <span id="page-14-0"></span>**Hoofdstuk 4**

# **Opwaarderen vanuit Debian 11 (bullseye)**

## **4.1 Zich op de opwaardering voorbereiden**

<span id="page-14-1"></span>We raden aan dat u voor de opwaardering ook de informatie leest in Hoofdstuk 5. In dat hoofdstuk worden mogelijke problemen behandeld die niet rechtstreeks in verband staan met het opwaarderingsproces zelf, maar waarvan het toch belangrijk is dat u erover geïnformeerd bent voor u met de opwaardering begint.

#### **4.1.1 Maak een reservekopie van alle gegevens en configuratie-informatie**

<span id="page-14-2"></span>Het wordt sterk aanbevolen om een volledige back-up te maken voor u het systeem opwaardeert, of dat u minstens een reservekopie maakt van alle gegevens en alle configuratie-informatie die u zeker niet mag verliezen. Het opwaarderingsgereedschap en het opwaarderingsproces zijn behoorlijk betrouwbaar, maar een stoornis van de hardware middenin de opwaardering zou kunnen leiden tot een ernstig beschadigd systeem.

De belangrijkste zaken waarvan u een reservekopie zou moeten maken, zijn de inhoud van /etc, /var/lib/dpkg, /var/lib/apt/extended\_states en de uitvoer van:

\$ dpkg --get-selections '\*' # (de aanhalingstekens zijn belangrijk)

Als u **aptitude** gebruikt om de pakketten op uw systeem te beheren, neemt u best ook een reservekopie van /var/lib/aptitude/pkgstates.

Het opwaarderingsproces zelf verandert niets in de map /home. Maar het is bekend dat sommige toepassingen (bijv. onderdelen van de Mozilla-suite en de desktopomgevingen GNOME en KDE) bestaande gebruikersinstellingen overschrijven met nieuwe standaardwaarden wanneer de gebruiker voor het eerst een nieuwe versie van de toepassing start. Bij wijze van voorzorg kunt u een reservekopie maken van de verborgen bestanden en mappen ("dotfiles of puntbestanden") in de persoonlijke mappen van de gebruikers. Een dergelijke back-up kan helpen bij het herstellen of het opnieuw creëren van de vroegere instellingen. Wellicht wilt u uw gebruikers daarover ook inlichten.

Elke pakketinstallatiebewerking moet uitgevoerd worden met de voorrechten van de superuser, dus als systeembeheerder. Daarom moet u zich ofwel aanmelden als gebruiker root of het commando **su** of **sudo** gebruiken om de vereiste toegangsrechten te verwerven.

De opwaardering stelt een aantal voorwaarden, waaraan vooraf voldaan moet worden. Controleer ze vooraleer u de opwaardering daadwerkelijk uitvoert.

#### **4.1.2 Informeer gebruikers vooraf**

Het is verstandig om alle gebruikers vooraf te informeren over elke opwaardering die u van plan bent uit te voeren, hoewel gebruikers die via een **ssh**-verbinding op uw systeem werken, weinig zouden mogen merken van de opwaardering en gewoon zouden moeten kunnen voortwerken.

<span id="page-14-3"></span>Wenst u extra voorzorgsmaatregelen te nemen, maak dan voor de opwaardering een reservekopie van de /home-partitie of koppel ze af.

U zult een opwaardering van de kernel moeten uitvoeren bij het opwaarderen naar bookworm. Een herstart van het systeem zal dus nodig zijn. Gewoonlijk wordt dit gedaan na het afronden van de opwaardering.

#### **4.1.3 Bereid u voor op het feit dat diensten een tijd onbeschikbaar zullen zijn**

<span id="page-15-0"></span>Mogelijk levert uw systeem diensten die gekoppeld zijn aan pakketten die bij de opwaardering betrokken zijn. Is dit het geval, houd er dan rekening mee dat deze diensten tijdens de opwaardering gestopt zullen worden terwijl de betreffende pakketten vervangen en geconfigureerd worden. Gedurende die tijd zullen die diensten niet beschikbaar zijn.

De exacte duur van onbeschikbaarheid van deze diensten kan variëren, afhankelijk van het aantal pakketten dat op het systeem opgewaardeerd wordt. Ook de tijd die de systeembeheerder nodig heeft voor het beantwoorden van eventuele configuratievragen die gepaard gaan met de opwaardering van de pakketten, speelt daarin mee. Noteer dat als het opwaarderingsproces zonder toezicht verloopt en het systeem om invoer vraagt tijdens de opwaardering, er een grote kans bestaat dat diensten gedurende een significante periode onbeschikbaar<sup>1</sup> zullen blijven.

Indien het systeem dat opgewaardeerd wordt, cruciale diensten levert voor uw gebruikers of voor het netwerk<sup>2</sup>, kunt u de periode van onbeschikbaarheid verkleinen door een minimale opwaardering van het systeem uit te voeren, zoals beschreven wordt in Paragraaf 4.4.5, daarna een opwaardering van de kernel uit te voeren, het systeem vervolgens o[pn](#page-15-2)ieuw te starten en pas nadien de pakketten die verband houden met die cruciale diensten op te waarderen. Waardeer deze pakketten in een dergelijk geval op vooraleer u een "f[u](#page-15-3)ll upgrade", een volledige opwaardering, uitvoert zoals beschreven in Paragraaf 4.4.6. Op die manier kunt u ervoor zorgen dat deze cruciale diensten ac[tief en](#page-25-2) beschikbaar zijn gedurende het proces van volledige opwaardering, zodat de tijd waarin ze onbeschikbaar zijn, beperkt gehouden wordt.

### **4.1.4 Tref voorbereidingen om een hersteloperatie te kunnen uitvo[eren](#page-25-3)**

<span id="page-15-1"></span>Hoewel Debian er tracht voor te zorgen dat uw systeem op elk moment tot opstarten in staat blijft, blijft er altijd een kans bestaan dat u na de opwaardering problemen ervaart bij het herstarten van het systeem. Mogelijke problemen die bekend zijn, worden in dit en de volgende hoofdstukken van deze notities bij de release behandeld.

Om die reden heeft het zin dat u voorbereidingen treft om in staat te zijn aan de situatie te verhelpen, mocht blijken dat het heropstarten van het systeem mislukt, of het herstellen van de netwerkfunctionaliteit bij vanop afstand beheerde systemen niet succesvol is.

Indien u de opwaardering via een **ssh**-verbinding vanop afstand uitvoert, is het aangeraden om de nodige voorzorgen te treffen, zodat u in staat bent toegang te hebben tot de server via een externe seriële terminal. De mogelijkheid bestaat dat u na het opwaarderen van de kernel en het herstarten van het systeem, via een lokale console de systeemconfiguratie zult moeten repareren. Ook is het mogelijk dat wanneer het systeem middenin de opwaardering per ongeluk herstart wordt, u via een lokale console herstelwerkzaamheden zult moeten uitvoeren.

Voor noodherstel bevelen we over het algemeen het gebruik aan van de *reparatiemodus* van de Debian Installer van bookworm. Het voordeel van het gebruik van het installatiesysteem is dat u de keuze heeft uit zijn talrijke methodes om er die uit te kiezen die het beste aansluit bij uw situatie. Voor bijkomende informatie kunt u de paragraaf "Een defect systeem herstellen" uit hoofdstuk 8 van de Installatiehandleiding (https://www.debian.org/releases/bookworm/installmanual) raadplegen en ook de Debian Installer FAQ (https://wiki.debian.org/DebianInstaller/FAQ).

Indien dat mislukt zult u een andere manier moeten vinden om uw systeem op te starten, zodat u er toegang toe krijgt en het kunt herstellen. Een mogelijkheid is een speciaal r[eparatie-image ge](https://www.debian.org/releases/bookworm/installmanual)[bruik](https://www.debian.org/releases/bookworm/installmanual)en of een live installatie-image (https://www.debian.org/CD/live/). Nadat u daarmee het [systeem opgestart hee](https://wiki.debian.org/DebianInstaller/FAQ)ft, zou u in staat moeten zijn het basisbestandssysteem ervan aan te koppelen en die omgeving terug binnen te gaan met het commando chroot om het probleem te onderzoeken en te repareren.

<sup>&</sup>lt;sup>1</sup>Indien de de[bconf-prioriteit ingesteld st](https://www.debian.org/CD/live/)aat op een erg hoog niveau, onderdrukt u mogelijk configuratievragen. Echter, diensten die terugvallen op standaardantwoorden die op uw systeem niet toepasbaar zijn, zullen dan niet kunnen starten.

<span id="page-15-3"></span><span id="page-15-2"></span><sup>&</sup>lt;sup>2</sup>Voorbeelden zijn DNS- en DHCP-diensten, in het bijzonder wanneer er geen redundantie of automatische doorschakeling voorzien is. In het geval van DHCP kunnen gebruikers afgekoppeld worden van het netwerk als de leasetermijn korter is dan de tijd die nodig is om het opwaarderingsproces te voltooien.

#### **4.1.4.1 Een debug-shell tijdens het opstarten met initrd**

<span id="page-16-4"></span>Het pakket initramfs-tools <mark>voegt een debug-shell<sup>3</sup> toe aan het initrds dat het genereert. Indien bij-</mark> voorbeeld het initrd er niet in slaagt om uw basisbestandssysteem aan te koppelen, zult u terechtkomen in die debug-shell waarin basiscommando's ter beschikking staan die u kunnen helpen om het probleem op te sporen en te onderzoeken en het eventueel te repareren.

<span id="page-16-0"></span>Basisgegevens die u moet controleren zijn: de a[an](#page-16-3)wezigheid van correcte apparaatbestanden in /dev; welke modules geladen zijn (cat /proc/modules); de uitvoer van **dmesg** op foutmeldingen over het laden van stuurprogramma's. De uitvoer van **dmesg** zal ook laten zien welk apparaatbestand toegewezen werd aan welke schijf; u moet dit toetsen aan de uitvoer van echo \$ROOT om er zeker van te zijn dat het basisbestandssysteem zich op het verwachte apparaat bevindt.

Indien u er in slaagt het probleem te verhelpen, kunt u de debug-shell verlaten door exit te typen en vervolgens zal het opstartproces verdergaan op het punt waarop het mislukte. Natuurlijk zult u ook het onderliggende probleem moeten repareren en het initrd opnieuw moeten genereren, zodat de volgende herstart niet opnieuw mislukt.

#### **4.1.4.2 Een debug-shell tijdens het opstarten met systemd**

Indien onder systemd het opstarten mislukt, kunt u een debug-shell voor root krijgen door de commandoregel voor de kernel aan te passen. Indien basaal opstarten wel lukt, maar sommige diensten niet willen starten, kan het nuttig zijn om systemd.unit=rescue.target toe te voegen aan de parameters voor de kernel.

<span id="page-16-1"></span>Anders zal de kernelparameter systemd.unit=emergency.target u zo vroeg mogelijk een rootshell leveren. Dit gebeurt echter voordat het basisbestandssysteem aangekoppeld wordt met lees- en schrijfrechten. U zult dit handmatig moeten doen met:

```
# mount -o remount,rw /
```
Een andere aanpak is de "vroegtijdige debug-shell" van systemd inschakelen via de debug-shell.service. Wanneer dan de volgende keer opgestart wordt, wordt heel vroeg in het opstartproces een login-shell voor root geopend op tty9. Dit kan ingeschakeld worden met de kernel-opstartparameter systemd.debug-shell=1, of blijvend gemaakt worden met **systemctl enable debug-shell** (in dat geval moet het weer worden uitgeschakeld wanneer de foutopsporing is voltooid).

Meer informatie over het onderzoeken en repareren van een defect opstartproces onder systemd is te vinden in het artikel van Freedesktop.org over Diagnosing Boot Problems (https://freedesktop. org/wiki/Software/systemd/Debugging/).

#### **4.1.5 Maak een veilige omgeving k[laar voor de opwaard](https://freedesktop.org/wiki/Software/systemd/Debugging/)ering**

#### <span id="page-16-2"></span>BELANGRIJK

Indien u bepaalde VPN-diensten (zoals  $\text{time}$ ) gebruikt, hou er dan rekening mee dat die mogelijk niet beschikbaar zijn gedurende het opwaarderingsproces. Zie in dat verband Paragraaf 4.1.3.

Om bij het vanop afstand opwaarderen een extra veiligheidsmarge in te bouwen, suggereren we dat u de opwaarderingsprocessen u[itvoer](#page-15-0)t in de virtuele console die door het programma **screen** geleverd wordt. Dit laat toe om op een veilige manier opnieuw verbinding te maken en garandeert dat het opwaarderingsproces niet onderbroken wordt, zelfs als de externe verbinding tijdelijk faalt.

Gebruikers van de achtergronddienst watchdog uit het pakket micro-evtd moeten voor de opwaardering de achtergronddienst stoppen en de timer van watchdog uitschakelen om een ongepaste herstart middenin de opwaardering te vermijden:

```
# service micro-evtd stop
# /usr/sbin/microapl -a system_set_watchdog off
```
<span id="page-16-3"></span> $3$ Deze functionaliteit kan uitgezet worden door de parameter  $panic=0$  toe te voegen aan de opstartparameters.

## **4.2 Beginnen vanuit "zuiver" Debian**

<span id="page-17-0"></span>Het opwaarderingsproces dat in dit hoofdstuk beschreven wordt, is uitgetekend voor systemen met een "zuivere" versie van Debian stable. APT stuurt wat er op uw systeem wordt geïnstalleerd. Indien uw configuratie van APT naast bullseye nog andere pakketbronnen bevat, of indien u pakketten geïnstalleerd heeft van andere releases of van derden, dan zou u kunnen beginnen met het verwijderen van die complicerende factoren om er zeker van te zijn dat het opwaarderingsproces op een betrouwbare wijze verloopt.

Het primaire configuratiebestand dat gebruikt wordt door APT om uit te maken vanaf welke pakketbronnen pakketten gedownload moeten worden, is /etc/apt/sources.list, maar het kan ook gebruik maken van bestanden uit de map /etc/apt/sources.list.d/. Zie sources.list(5) (https: //manpages.debian.org//bookworm/apt/sources.list.5.html) voor details. Indien uw systeem gebruik maakt van meerdere pakketbronbestanden, moet u ervoor zorgen dat deze consistent blijven.

## **4.2.1 Opwaarderen naar Debian 11 (bullseye)**

Enkel opwaarderingen vanaf Debian 11 (bullseye) worden ondersteund. U kunt uw Debian-versie weergeven met:

<span id="page-17-1"></span>\$ cat /etc/debian\_version

Volg de instructies uit de Notities bij de uitgave van Debian 11 (https://www.debian.org/releases/ bullseye/releasenotes) om eerst naar Debian 11 op te waarderen.

## **4.2.2 Naar de laa[tste tussenrelease opwaarder](https://www.debian.org/releases/bullseye/releasenotes)en**

Deze werkwijze veronderstelt dat uw systeem reeds opgewaardeerd is naar de recentste onderversie of tussenrelease (point release) van bullseye. Is dat nog niet gebeurd of weet u het niet, volg dan de instructies uit Paragraaf A.1.

## <span id="page-17-2"></span>**4.2.3 Debian Backports**

<span id="page-17-3"></span>Debian Backports (http[s:/](#page-46-1)/backports.debian.org/) stelt gebruikers van de stabiele uitgave van Debian in staat om actuelere versies van pakketten te gebruiken (met enkele nadelen op het gebied van testen en beveiligingsondersteuning). Het Debian Backports Team onderhoudt een deelverzameling pakketten van de eerstvolgende uitgave van Debian, aangepast en opnieuw gecompileerd om gebruikt [te kunnen worden](https://backports.debian.org/) met de huidige stabiele uitgave van Debian.

Pakketten van bullseye-backports hebben lagere versienummers dan de versie in bookworm, zodat ze tijdens de opwaardering van de distributie gewoon opgewaardeerd kunnen worden naar bookworm, op dezelfde wijze als "zuivere" bullseye pakketten. Hoewel er geen potentiële problemen bekend zijn, worden opwaarderingstrajecten vanaf backports minder getest en lopen deze dienovereenkomstig een groter risico.

#### LET OP

Terwijl gewone Debian Backports ondersteund worden, bestaat er geen schoon opwaarderingstraject voor sloppy (https://backports.debian. org/Instructions/#index4h2) backports (waarvoor in sources-list van APT vermeldingen gebruikt worden die verwijzen naar bullseye-backports-sloppy).

Zoals dit het geval is voor Paragraaf 4.2.1[0, word](https://backports.debian.org/Instructions/#index4h2)t gebruikers de raad gegeven om voor de opwaardering vermeldingen van bullseye-backports te verwijderen uit hun APT source-list-bestanden. Nadat de opwaardering voltooid is, kunnen ze in overweging nemen om bookworm-backports (https: //backports.debian.org/Instructions/) toe te voegen.

Raadpleeg voor bijkomende informa[tie de](#page-18-6) Backports Wiki-pagina (https://wiki.debian.org/ Backports).

## **4.2.4 De pakketdatabank voorbereiden**

<span id="page-18-7"></span><span id="page-18-0"></span>U moet er voor zorgen dat de pakketdatabank klaar is voor u doorgaat met de opwaardering. Indien u een ander programma voor pakketbeheer gebruikt, zoals aptitude of synaptic, moet u nakijken of er mogelijk acties in de wachtrij staan. Indien er in het programma voor pakketbeheer ingepland staat dat een pakket geïnstalleerd of verwijderd moet worden, kan dit interfereren met de opwaarderingsprocedure. Merk op dat u dit enkel kunt corrigeren als uw pakketbronbestanden voor APT nog steeds verwijzen naar *bullseye* en niet naar *stable* of *bookworm*; zie Paragraaf A.2.

## **4.2.5 Verouderde pakketten verwijderen**

<span id="page-18-1"></span>Het is een goede praktijk om voor de opwaardering verouderde pak[kette](#page-46-2)n te verwijderen van uw systeem. Ze kunnen complicaties veroorzaken tijdens het opwaarderingsproces en ze kunnen veiligheidsrisico's inhouden omdat ze niet langer onderhouden worden.

## **4.2.6 Niet-Debianpakketten verwijdere[n](#page-28-3)**

<span id="page-18-2"></span>Hieronder worden twee methodes aangereikt om geïnstalleerde pakketten te vinden die niet van Debian afkomstig zijn. De ene met **apt** en de andere met **apt-forktracer**. Houd er rekening mee dat geen van beide 100% accuraat werkt (het voorbeeld met apt levert bijvoorbeeld ook pakketten op die ooit door Debian geleverd werden maar nu niet meer, zoals oude kernelpakketten).

```
$ apt list '?narrow(?installed, ?not(?origin(Debian)))'
$ apt-forktracer | sort
```
## **4.2.7 Overgebleven configuratiebestanden opruimen**

<span id="page-18-3"></span>Een eerdere upgrade heeft mogelijk ongebruikte kopieën van configuratiebestanden achtergelaten; oude versies van configuratiebestanden, versies geleverd door de pakketbeheerders, enz. Het verwijderen van overgebleven bestanden van eerdere upgrades kan verwarring voorkomen. Zoek dergelijke overgebleven bestanden met:

# [find](#page-27-4) /etc -name '\*.dpkg-\*' -o -name '\*.ucf-\*' -o -name '\*.merge-error'

## **4.2.8 De componenten non-free en non-free-firmware**

Als u niet-vrije firmware hebt geïnstalleerd, wordt aanbevolen non-free-firmware toe te voegen aan uw APT-bronnenlijst. Voor details zie Paragraaf 2.2 en Paragraaf 5.1.1.

## <span id="page-18-4"></span>**4.2.9 De archiefafdeling proposed-updates**

<span id="page-18-5"></span>Indien u in uw pakketbronbestanden voor APT [de](#page-8-2) archiefafdeling [pr](#page-30-2)oposed-updates opgenomen heeft, moet u die vermelding verwijderen vooraleer u uw systeem probeert op te waarderen. Dit is een voorzorgsmaatregel om de kans op conflicten te verkleinen.

## **4.2.10 Niet-officiële pakketbronnen**

<span id="page-18-6"></span>Als u op uw systeem pakketten heeft die niet van Debian afkomstig zijn, moet u weten dat deze tijdens de opwaardering eventueel verwijderd kunnen worden wegens tegenstrijdige vereisten. Indien deze pakketten geïnstalleerd werden via het toevoegen van een extra pakketarchief in uw pakketbronbestanden voor APT, ga dan na of dat archief ook pakketten aanbiedt die gecompileerd werden voor bookworm en pas die pakketbronregel dienovereenkomstig aan op hetzelfde moment waarop u de pakketbronregels voor de pakketten van Debian aanpast.

Het is mogelijk dat sommige gebruikers op hun bullseye-systeem "recentere" versies hebben, afkomstig van *niet-officiële* backports (voor de stabiele release geschikt gemaakte recentere softwareversies), van pakketten die *wel degelijk* in Debian aanwezig zijn. Dergelijke pakketten hebben een grote kans om

<span id="page-19-3"></span>tijdens de opwaardering voor problemen te zorgen, vermits ze kunnen leiden tot bestandsconflicten<sup>4</sup>. Paragraaf 4.5 bevat enig informatie over hoe u met bestandsconflicten kunt omgaan mochten die zich manifesteren.

## **4.2.11 [AP](#page-25-4)T-verankering (pinning) uitschakelen**

<span id="page-19-0"></span>Indien u APT geconfigureerd heeft om bepaalde pakketten te installeren uit een andere distributie dan uit stable (bijvoorbeeld uit testing), zult u de configuratie voor APT pinning (opgeslagen in /etc/ apt/preferences en /etc/apt/preferences.d/) moeten wijzigen om de opwaardering van pakketten naar versies uit de nieuwe stabiele release mogelijk te maken. Bijkomende informatie over APT-verankering (pinning) is te vinden in de man-pagina apt preferences(5) (https://manpages. debian.org//bookworm/apt/apt\_preferences.5.en.html).

## **4.2.12 Controleren of gpgv is geïnstalleerd**

<span id="page-19-1"></span>APT heeft versie 2 of hoger nodig van **gpgv** om de sleutels te verifiëren die gebruikt worden om releases van bookworm te ondertekenen. Aangezien gpgv1 technisch gezien voldoet aan deze vereiste, maar alleen nuttig is in specifieke omstandigheden, kunnen gebruikers ervoor zorgen dat de juiste versie wordt geïnstalleerd met:

# apt install gpgv

## **4.2.13 De toestand van pakketten controleren**

<span id="page-19-2"></span>Ongeacht de gebruikte methode van opwaarderen is het aanbevolen om eerst de toestand van alle pakketten te controleren en na te gaan of alle pakketten zich in een opwaardeerbare toestand bevinden. Het volgende commando toont pakketten die een status hebben van Half-Installed (gedeeltelijk geïnstalleerd) of Failed-Config (mislukte configuratie) en de pakketten met een foutstatus.

\$ dpkg --audit

U kunt de toestand van alle pakketten op uw systeem ook controleren met **aptitude** of met commando's zoals

```
$ dpkg -l | pager
  of
# dpkg --get-selections '*' > ~/curr-pkgs.txt
```
Als alternatief kunt u ook **apt** gebruiken.

# apt list --installed > ~/curr-pkgs.txt

Het is wenselijk om eventuele 'hold'-markeringen (pakketten die gemarkeerd staan als te handhaven in de huidige versie) voor de opwaardering te verwijderen. Indien een pakket dat essentieel is voor de opwaardering als te handhaven gemarkeerd staat, zal de opwaardering mislukken.

```
$ apt-mark showhold
```
Indien u lokaal een pakket aanpaste en opnieuw compileerde, maar het geen andere naam gaf of geen epoch in het versienummer opnam, dan moet u het markeren als te handhaven (on hold) om te voorkomen dat het opgewaardeerd wordt.

U kunt voor **apt** de "hold"-status (te handhaven) van een pakket wijzigen met:

# apt-mark hold *pakkketnaam*

Vervang hold door unhold om de "hold"-status (de 'te handhaven'-status) ongedaan te maken. Als er nog iets is dat u moet repareren, is het best om ervoor te zorgen dat uw pakketbronbestanden voor APT nog blijven verwijzen naar bullseye, zoals uitgelegd werd in Paragraaf A.2.

<sup>&</sup>lt;sup>4</sup>Het pakketbeheersysteem van Debian laat normaal niet toe dat een pakket een bestand verwijdert of vervangt dat eigendom is van een ander pakket, tenzij het bedoeld is om dat pakket te vervangen.

## **4.3 Pakketbronbestanden voor APT klaarmaken**

Voor u met opwaarderen begint moet u de pakketbronbestanden voor APT (/etc/apt/sources.list en bestanden onder /etc/apt/sources.list.d/) opnieuw configureren om bronnen toe te voegen voor bookworm en normaal ook om bronnen voor bullseye te verwijderen.

<span id="page-20-0"></span>APT houdt rekening met alle pakketten die via een van de geconfigureerde archieven te vinden zijn en installeert het pakket met het hoogste versienummer. Daarbij geeft het voorrang aan het eerste item in de bestanden. Dus indien u gebruik maakt van verschillende spiegelserverlocaties, moet u eerst deze op lokale harde schijven vermelden, dan cd's en vervolgens externe spiegelservers.

Dikwijls kan naar een uitgave verwezen worden met zijn codenaam (bijv. bullseye, bookworm) en met zijn statusnaam (d.w.z. oldstable, stable, testing, unstable). Naar een uitgave verwijzen met de codenaam ervan heeft het voordeel dat u nooit verrast zult worden door een nieuwe uitgave. Om die reden gebruiken we hier deze benadering. Dit betekent natuurlijk dat u zelf zult moeten uitkijken naar de aankondiging van een nieuwe uitgave. Maakt u daarentegen gebruik van de statusnaam, dan zult u van zodra een release plaats vond, merken dat er voor een massa pakketten updates beschikbaar gekomen zijn.

Debian gebruikt twee mailinglijsten voor het doen van aankondigingen, zodat u op de hoogte kunt blijven van relevante informatie over de releases van Debian:

- Door in te tekenen op de Debian mailinglijst voor aankondigingen (https://lists.debian. org/debian-announce/) krijgt u een kennisgeving telkens Debian een nieuwe uitgave brengt. Bijvoorbeeld op het moment dat bookworm van testing overgaat naar stable.
- Door [in te tekenen op de Debian mailinglijst voor beveiligingsaankon](https://lists.debian.org/debian-announce/)digingen (https://lists. debian.org/debian-security-announce/) ontvangt u een kennisgeving telkens Debian een beveiligingsaankondiging publiceert.

### **4.3.1 [Op het internet aanwezige pakketbronnen voor APT toev](https://lists.debian.org/debian-security-announce/)oegen**

<span id="page-20-1"></span>Op nieuwe installatie is de standaardinstelling dat APT gebruik maakt van de CDN-dienst van Debian, hetgeen er moet voor zorgen dat pakketten automatisch gedownload worden van een spiegelserver die zich in netwerktermen dicht in de buurt bevindt. Vermits het een relatief recente dienst betreft, is het mogelijk dat in de configuratie van oudere installaties nog steeds verwezen wordt naar een van de centrale internetservers van Debian of naar een van de spiegelservers. Indien u dit nog niet gedaan heeft, wordt u aangeraden om over te schakelen op het gebruik van de CDN-dienst in uw configuratie van APT.

Om gebruik te maken van de CDN-dienst, moet u een regel zoals deze toevoegen aan uw pakketbronconfiguratie van APT (in de veronderstelling dat u gebruik maakt van main en contrib):

deb https://deb.debian.org/debian bookworm main contrib

Nadat u de nieuwe pakketbronnen toegevoegd heeft, moet u de eerdere "deb"-regels deactiveren door er een hash-teken (#) voor te plaatsen.

Indien u echter betere resultaten bekomt door een specifieke spiegelserver te gebruiken die in netwerktermen dicht bij u in de buurt is, heeft u nog steeds die mogelijkheid.

De adressen van Debian spiegelservers zijn te vinden op https://www.debian.org/distrib/ ftplist (kijk bij de paragraaf met als titel "Lijst van Debian spiegelservers").

Bijvoorbeeld, veronderstel dat de dichtstbijzijnde Debian spiegelserver http://mirrors.kernel.org is. Als u op deze spiegelserver met een webbrowser gaat kijken, dan zult u merken dat de hoofdmappen op de volgende manier georganiseerd zijn:

```
http://mirrors.kernel.org/debian/dists/bookworm/main/binary-armel/...
http://mirrors.kernel.org/debian/dists/bookworm/contrib/binary-armel/...
```
Om APT in te stellen op het gebruik van een specifieke spiegelserver, moet u een regel als deze toevoegen (opnieuw in de veronderstelling dat u gebruik maakt van main en contrib):

deb http://mirrors.kernel.org/debian bookworm main contrib

Merk op dat "dists" impliciet toegevoegd wordt en dat de argumenten na de naam van de release gebruikt worden om het pad uit te breiden tot meerdere mappen.

Opnieuw moet u na het toevoegen van de nieuwe pakketbronnen de voorheen bestaande archiefregels uitschakelen.

#### <span id="page-21-3"></span><span id="page-21-0"></span>**4.3.2 APT-pakketbronnen van een lokale spiegelserver toevoegen**

In plaats van externe pakketspiegelservers te gebruiken, kunt u de pakketbronbestanden voor APT ook instellen om gebruik te maken van een spiegelserver op een lokale harde schijf (mogelijk aangekoppeld over NFS).

Bijvoorbeeld, uw pakketspiegelserver bevindt zich onder /var/local/debian/ en heeft de volgende hoofdmappen:

```
/var/local/debian/dists/bookworm/main/binary-armel/...
/var/local/debian/dists/bookworm/contrib/binary-armel/...
```
Om met apt van deze spiegelserver gebruik te maken, voegt u deze regel toe aan het bestand sources.list:

deb file:/var/local/debian bookworm main contrib

Merk op dat "dists" impliciet toegevoegd wordt en dat de argumenten na de naam van de release gebruikt worden om het pad uit te breiden tot meerdere mappen.

Nadat u de nieuwe pakketbronnen toegevoegd heeft, moet u de eerder bestaande archiefitems in de pakketbronbestanden voor APT deactiveren door er een hash-teken (#) voor te plaatsen.

#### <span id="page-21-1"></span>**4.3.3 APT-pakketbronnen van optische media toevoegen**

Indien u *enkel* dvd's (of cd's of blu-raydiscs) wenst te gebruiken, moet u de bestaande items in alle pakketbronbestanden voor APT deactiveren door er een hash-teken (#) voor te plaatsen.

Controleer of /etc/fstab een regel bevat die het mogelijk maakt om uw cd-station aan te koppelen aan het aankoppelpunt /media/cdrom. Indien bijvoorbeeld /dev/sr0 uw cd-station is, moet /etc/ fstab een regel bevatten zoals deze:

/dev/sr0 /media/cdrom auto noauto,ro 0 0

Merk op dat er *geen spaties* mogen staan tussen de woorden noauto, ro in het vierde veld. Om na te gaan of het werkt, kunt u een cd in het station plaatsen en de volgende commando's uitvoeren:

```
# mount /media/cdrom # hiermee koppelt u de cd aan het aankoppelpunt aan
# ls -alF /media/cdrom # dit moet de inhoud tonen van de basismap van de cd
# umount /media/cdrom # hiermee ontkoppelt u de cd opnieuw
```
Voer vervolgens het volgende commando uit:

```
# apt-cdrom add
```
voor elke cd met Debian-pakketten waarover u beschikt, om zo de gegevens over elke cd toe te voegen aan de databank van APT.

## <span id="page-21-2"></span>**4.4 Pakketten opwaarderen**

De aanbevolen wijze om op te waarderen vanaf eerdere releases van Debian, is het pakketbeheergereedschap **apt** gebruiken.

#### **OPMERKING**

**apt** is bedoeld voor interactief gebruik en zou niet mogen gebruikt worden in scripts. In scripts moet men **apt-get** gebruiken, dat een stabiele uitvoer heeft welke beter geschikt is voor verwerking.

Vergeet niet alle partities die nodig zijn (in het bijzonder de root-partitie en de /usr-partitie), aan te koppelen voor lezen en schrijven met een commando zoals:

```
# mount -o remount,rw /aankoppelpunt
```
Nadien moet u zeker nog eens controleren of de vermeldingen van de pakketbronnen voor APT (in /etc/apt/sources.list en in de bestanden in /etc/apt/sources.list.d/) ofwel verwijzen naar "bookworm" of naar "stable". Er zouden geen pakketbronvermeldingen mogen verwijzen naar bullseye.

#### **OPMERKING**

Regels waarin een cd als pakketbron functioneert, verwijzen soms naar "unstable". Hoewel dit voor verwarring zorgt, mag u deze regel niet aanpassen.

#### <span id="page-22-0"></span>**4.4.1 De sessie opnemen**

Het wordt sterk aanbevolen dat u het programma **/usr/bin/script** gebruikt om een transcriptie te maken van de opwaarderingssessie. Als er zich dan een probleem voordoet, zult u een logboekbestand hebben met een beschrijving van wat er gebeurde en kunt u zo nodig exacte informatie geven in een bugrapport. Om het opnemen te starten, typt u:

# script -t 2>~/upgrade-bookworm*stap*.time -a ~/upgrade-bookworm*stap*.script

of iets dergelijks. Indien u het script opnieuw moet starten (bijv. als u het systeem moet herstarten), gebruik dan andere waarden voor *stap* om een aanduiding te hebben over voor welke stap in het opwaarderingsproces u een logboekbestand aanmaakt. Laat het script zijn logboekbestand niet in een tijdelijke map, zoals /tmp of /var/tmp plaatsen (bestanden in deze mappen kunnen verwijderd worden tijdens de opwaardering of bij een herstart van de computer).

De transcriptie zal u ook de mogelijkheid bieden om informatie na te kijken die tijdens de opwaardering over het scherm wegscrolde. Als u zich aan de console van het systeem bevindt, moet u gewoon overschakelen naar VT2 (met Alt+F2) en nadat u aangemeld bent, het commando less -R ~root/upgrade-bookworm.script gebruiken om het bestand in te kijken.

Nadat u de opwaardering afgerond heeft, kunt u het programma **script** stoppen door aan de prompt exit te typen.

**apt** zal ook een logboek bijhouden van de gewijzigde toestand van pakketten in /var/log/apt/ history.log en van de uitvoer naar de terminal in /var/log/apt/term.log. **dpkg** zal daarenboven een logboek van alle wijzigingen aan de toestand van pakketten bijhouden in /var/log/dpkg. log. Indien u **aptitude** gebruikt, zal ook dit programma een logboek van de wijzigingen bijhouden in /var/log/aptitude.

Indien u het programma **script** met de schakeloptie *-t* gebruikte, kunt u het programma **scriptreplay** gebruiken om de hele sessie opnieuw af te spelen:

```
# scriptreplay ~/upgrade-bookwormstep.time ~/upgrade-bookwormstep.script
```
## <span id="page-22-1"></span>**4.4.2 De pakketlijst bijwerken**

Eerst moet de lijst met beschikbare pakketten uit de nieuwe uitgave opgehaald worden. Dit gebeurt met het volgende commando:

# apt update

#### **OPMERKING**

Gebruikers van apt-secure kunnen problemen ondervinden wanneer ze **aptitude** of **apt-get** gebruiken. Voor apt-get kunt u **apt-get update --allow-releaseinfochange** gebruiken.

## **4.4.3 Zorg voor voldoende vrije schijfruimte voor de opwaardering**

<span id="page-23-0"></span>Vooraleer u uw systeem opwaardeert moet u ervoor zorgen dat u voldoende vrije schijfruimte zult hebben als u begint aan de fase van volledige opwaardering van het systeem, welke beschreven wordt in Paragraaf 4.4.6. Eerst worden alle pakketten die geïnstalleerd moeten worden en die over het netwerk opgehaald moeten worden, opgeslagen in /var/cache/apt/archives (en, tijdens het downloaden, in de onderliggende map partial/). Daarom moet u de zekerheid hebben dat u op de bestandssysteempartitie waarop /var/ zich bevindt, voldoende ruimte beschikbaar heeft om tijdelijk de pakketten die op uw [syste](#page-25-3)em geïnstalleerd zullen worden, ernaartoe te downloaden. Nadat het downloaden afgelopen is, zult u vermoedelijk ook op andere bestandssysteempartities extra ruimte nodig hebben, niet enkel om de pakketten die opgewaardeerd worden te installeren (waarvan de uitvoerbare bestanden of de bestanden met data mogelijk groter zijn), maar ook voor het installeren van nieuwe pakketten die ten gevolge van de opwaardering noodzakelijk geworden zijn. Als uw systeem niet voldoende schijfruimte beschikbaar heeft, kunt u eindigen met een niet volledig opgewaardeerd systeem dat nog moeilijk te repareren valt.

**apt** kan u gedetailleerde informatie geven over de schijfruimte die voor de installatie vereist is. Voor u met de opwaardering start, kunt u daarvan een schatting krijgen met het commando:

```
# apt -o APT::Get::Trivial-Only=true full-upgrade
[ ... ]
XXX opgewaardeerd, XXX nieuw geïnstalleerd, XXX te verwijderen en XXX niet ←-
   opgewaardeerd.
Moet xx.xMB archieven ophalen.
Na deze operatie zal AAAMB bijkomende schijfruimte gebruikt worden.
```
#### **OPMERKING**

Als u dit commando uitvoert bij de aanvang van het opwaarderingsproces, kunt u een foutmelding krijgen omwille van de redenen die in de paragrafen hierna beschreven worden. In een dergelijk geval zult u moeten wachten tot na de minimale opwaardering van het systeem, zoals beschreven in Paragraaf 4.4.5, om dit commando uit te voeren en het de vereiste schijfruimte te laten schatten.

Indien u onvoldoende vrije ruimte voor de opwaardering heeft, zal **apt** [u m](#page-25-2)et een melding zoals deze waarschuwen:

E: U heeft onvoldoende vrije ruimte in /var/cache/apt/archives/.

Als die situatie zich voordoet, moet u vooraf voldoende vrije ruimte maken. U kunt:

- Pakketten verwijderen die vroeger werden gedownload om geïnstalleerd te worden (in  $/\text{var}/$ cache/apt/archives). Als u de pakketcache opruimt met het commando **apt clean**, zullen alle eerder gedownloade pakketbestanden verwijderd worden.
- Vergeten pakketten verwijderen. Indien u **aptitude** of **apt** gebruikte om in bullseye handmatig pakketten te installeren, zullen die gereedschappen bijgehouden hebben dat u die pakketten handmatig installeerde. Deze programma's voor pakketbeheer zijn in staat om pakketten, die enkel geïnstalleerd werden omdat ze door andere pakketten vereist werden, als overbodig te markeren, wanneer de pakketten die aan hen behoefte hadden, zelf verwijderd werden. Maar pakketten die u handmatig installeerde, zullen zij nooit als te verwijderen markeren. Om automatisch geïnstalleerde pakketten die niet langer gebruikt worden te verwijderen, geeft u het commando:

# apt autoremove

U kunt ook **deborphan**, **debfoster** of **cruft** gebruiken om overbodige pakketten op te sporen. Verwijder niet blindweg alle pakketten die door deze programma's voorgesteld worden, zeker als u ze gebruikt met opties die niet standaard zijn en agressief zijn en die de kans op valse positieven vergroten. Het wordt sterk aangeraden om handmatig de pakketten te onderzoeken (d.w.z. hun inhoud, grootte en beschrijving) waarvan deze programma's de verwijdering voorstellen, vooraleer ze daadwerkelijk te verwijderen.

- <span id="page-24-0"></span>• Verwijder pakketten die teveel ruimte in beslag nemen en die momenteel niet nodig zijn (u kunt ze altijd opnieuw installeren na de opwaardering). Indien u popularity-contest installeerde, kunt u het commando **popcon-largest-unused** gebruiken voor een lijst van niet gebruikte pakketten die de meeste ruimte in beslag nemen. Om gewoon te weten welke pakketten de meeste schijfruimte in beslag nemen, kunt u het commando **dpigs** (uit het pakket debian-goodies) gebruiken of **wajig** (met het commando wajig size). Ook met aptitude kunt u ze vinden. Start **aptitude** in volledige-terminalmodus, selecteer Weergaven *→* Nieuwe Vlakke Pakketlijst, druk op **l** en voer ~i in, druk daarna op **S** en voer ~installsize in. Dit zal u een lijst geven waarmee u op een handige manier kunt werken.
- Verwijder vertalingen en taaldefinitiebestanden van het systeem als ze niet nodig zijn. U kunt het pakket localepurge installeren en het zo configureren dat enkel een paar geselecteerde taaldefinities behouden worden op het systeem. Hierdoor zult u de schijfruimte die door /usr/ share/locale gebruikt wordt, beperken.
- Verplaats de systeemlogboekbestanden onder /var/log/ tijdelijk naar een ander systeem of verwijder ze definitief.
- Gebruik een tijdelijke /var/cache/apt/archives: u kunt een tijdelijke cachemap gebruiken op een ander bestandssysteem (USB-opslagapparaat, een tijdelijke harde schijf, een bestandssysteem dat al in gebruik is, ...)

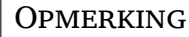

Gebruik geen bestandssysteem dat via NFS aangekoppeld is, aangezien de netwerkverbinding tijdens de opwaardering onderbroken kan worden.

Indien u bijvoorbeeld een USB-schijf aangekoppeld heeft op /media/usbkey:

1. verwijder de pakketten die eerder gedownload werden met het oog op installatie:

```
# apt clean
```
2. kopieer de map /var/cache/apt/archives naar de USB-schijf:

```
# cp -ax /var/cache/apt/archives /media/usbkey/
```
3. koppel de tijdelijke cachemap aan op de huidige:

```
# mount --bind /media/usbkey/archives /var/cache/apt/archives
```
4. herstel na de opwaardering de originele /var/cache/apt/archives-map:

# umount /var/cache/apt/archives

5. verwijder de achtergebleven /media/usbkey/archives.

U kunt de tijdelijke cachemap aanmaken op om het even welk bestandssysteem dat aan uw systeem aangekoppeld is.

• Voer een minimale opwaardering van het systeem uit (zie Paragraaf 4.4.5) of partiële opwaarderingen gevolgd door een volledige opwaardering. Dit maakt het mogelijk om het systeem gedeeltelijk op te waarderen en de pakketcache leeg te maken vooraleer de volledige opwaardering uit te voeren.

Merk op dat om het verwijderen van pakketten veilig te laten verlope[n, het](#page-25-2) aangeraden is om uw pakketbronbestanden voor APT terug in te stellen op bullseye, zoals beschreven wordt in Paragraaf A.2.

### **4.4.4 Monitoringsystemen stoppen**

<span id="page-25-5"></span>Aangezien **apt** mogelijk diensten die op uw computer actief zijn, tijdelijk moet stoppen, is het waarschijnlijk een goed idee om monitordiensten die andere beëindigde diensten tijdens de upgrade kunnen herstarten, te stoppen. In Debian is monit een voorbeeld van zo'n dienst.

#### <span id="page-25-0"></span>**4.4.5 Een minimale opwaardering van het systeem**

<span id="page-25-2"></span>In sommige gevallen kan het onmiddellijk uitvoeren van een volledige opwaardering (zoals die hieronder beschreven wordt) leiden tot het verwijderen van een groot aantal pakketten die u wenst te behouden. Daarom bevelen we u een opwaardering in twee fases aan: eerst een minimale opwaardering uitvoeren om de conflicten uit te schakelen die aanleiding geven tot dat fenomeen en daarna een volledige opwaardering uitvoeren, zoals beschreven in Paragraaf 4.4.6.

Om dit te bereiken geeft u eerst het commando:

```
# apt upgrade --without-new-pkgs
```
Dit heeft de opwaardering tot gevolg van die pakketten die o[pgewa](#page-25-3)ardeerd kunnen worden zonder dat andere pakketten verwijderd of geïnstalleerd moeten worden.

Een minimale opwaardering van het systeem kan ook nuttig zijn als het systeem slechts over beperkte opslagruimte beschikt en een volledige opwaardering omwille van opslagruimtebeperkingen niet toegepast kan worden.

Indien het pakket apt-listchanges geïnstalleerd is, zal het (bij zijn standaardconfiguratie) paginagewijs belangrijke informatie over opgewaardeerde pakketten laten zien na het downloaden van de pakketten. Druk na het lezen van de informatie op **q** om de paginagewijze weergave te verlaten en voort te gaan met de opwaardering.

#### **4.4.6 Het systeem opwaarderen**

Nadat u de voorgaande stappen gezet heeft, bent u nu klaar om voort te gaan met het belangrijkste onderdeel van de opwaardering. Voer het volgende commando uit:

<span id="page-25-3"></span># apt full-upgrade

Dit zal een volledige opwaardering van het systeem uitvoeren, de meest recente beschikbare versies van alle pakketten installeren, een oplossing bieden voor alle mogelijke gewijzigde vereisten (meestal nieuwe bibliotheekversies of hernoemde pakketten), welke pakketten hebben vergeleken bij de vorige uitgave, en alle in de weg zittende verouderde pakketten verwijderen.

Indien u de opwaardering uitvoert met een set cd's/dvd's/BD's, zult u wellicht op verschillende momenten tijdens de opwaardering gevraagd worden een specifieke schijf in het station te plaatsen. Het is mogelijk dat u verschillende malen dezelfde schijf in het station moet plaatsen. Dit heeft te maken met pakketten die met elkaar verband houden en verspreid over de verschillende schijven opgeslagen werden.

Momenteel geïnstalleerde pakketten die niet opgewaardeerd kunnen worden naar een recentere versie zonder de installatiestatus van een ander geïnstalleerd pakket te wijzigen, zullen op hun huidige versie behouden blijven (dit wordt als "gehandhaafd" weergegeven). Dit kan opgelost worden door ofwel **aptitude** te gebruiken om deze pakketten te selecteren als te installeren pakketten of door het commando apt install *pakket* te gebruiken.

## **4.5 Mogelijke problemen tijdens de opwaardering**

<span id="page-25-4"></span>In de volgende paragrafen worden bekende problemen beschreven die zich eventueel kunnen manifesteren bij een opwaardering naar bookworm.

### **4.5.1 De opdracht full-upgrade mislukt met de foutmelding "Kon de onmiddellijke configuratie niet uitvoeren"**

<span id="page-25-1"></span>In sommige gevallen kan de stap **apt full-upgrade** na het downloaden van de pakketten mislukken met:

E: Kon de onmiddellijke configuratie voor '*pakket*' niet uitvoeren. Raadpleeg man *←-* 5 apt.conf onder APT::Immediate-Configure voor bijzonderheden.

Als dit zich voordoet, zou het mogelijk moeten zijn om de opwaardering voort te zetten door **apt full-upgrade -o APT::Immediate-Configure=0** als commando te gebruiken.

Een andere mogelijke oplossing voor dit probleem is om tijdelijk zowel de pakketbronnen voor bullseye als voor bookworm op te nemen in uw pakketbronbestanden voor APT en het commando **apt update** te geven.

#### **4.5.2 Te verwachten verwijderingen**

<span id="page-26-0"></span>Het proces van opwaarderen naar bookworm kan om het verwijderen van pakketten vragen. De exacte lijst van pakketten kan verschillen, afhankelijk van welke pakketten op uw systeem geïnstalleerd zijn. In deze notities bij de release worden algemene adviezen in verband met deze verwijderingen gegeven, maar bij twijfel is het aangeraden om bij elke gebruikte opwaarderingsmethode de voorgestelde pakketverwijderingen te onderzoeken vooraleer verder te gaan. Meer informatie over in bookworm verouderde pakketten vindt u in Paragraaf 4.8.

#### **4.5.3 Vicieuze cirkels van conflicten of voorvereisten**

<span id="page-26-1"></span>Soms is het noodzakelijk om in APT de o[ptie](#page-28-2) APT::Force-LoopBreak te activeren om in staat te zijn om tijdelijk een essentieel pakket te verwijderen omwille van een vicieuze cirkel van het type 'Conflicts/Pre-Depends' ('Is tegenstrijdig met/Heeft als voorvereiste'). **apt** zal u over een dergelijk probleem waarschuwen en de opwaardering afbreken. U kunt dit probleem omzeilen door aan de commandoregel van **apt** de optie -o APT::Force-LoopBreak=1 op te geven.

Het is mogelijk dat de vereistenstructuur van een systeem dermate defect is dat een manuele interventie noodzakelijk is. Gewoonlijk betekent dit dat **apt** gebruikt zal moeten worden of

```
# dpkg --remove pakket_naam
```
om sommige van de voor problemen zorgende pakketten uit de weg ruimen, of

```
# apt -f install
# dpkg --configure --pending
```
In extreme gevallen kan het gebeuren dat u herinstallatie moet forceren met een commando zoals

```
# dpkg --install /pad/naar/pakket_naam.deb
```
## **4.5.4 Bestandsconflicten**

Bestandsconflicten zouden zich niet mogen voordoen als u een "zuiver" bullseye-systeem opwaardeert, maar ze kunnen wel optreden als u niet-officiële backports (een na een release verschenen recentere pakketversie die voor die release geschikt gemaakt werd) geïnstalleerd heeft. Bij een bestandsconflict krijgt u een foutmelding zoals:

```
Uitpakken van <pakket-foo> (uit <pakket-foo-bestand>) ...
dpkg: fout bij het verwerken van <pakket-foo> (--install):
poging tot overschrijven van `<een-bestands-naam>',
ook aanwezig in pakket <pakket-bar>
dpkg-deb: subproces plakken gedood door signaal (Defecte pijp)
Er deden zich fouten voor bij het verwerken van:
<pakket-foo>
```
U kunt een bestandsconflict proberen op te lossen door het pakket dat op de *laatste* regel van de foutmelding vermeld wordt, geforceerd te verwijderen:

# dpkg -r --force-depends *pakket\_naam*

Nadat u dit gerepareerd heeft, zou u in staat moeten zijn om de opwaardering te hervatten door de eerder beschreven **apt**-commando's nogmaals uit te voeren.

#### **4.5.5 Configuratiewijzigingen**

<span id="page-27-5"></span><span id="page-27-0"></span>Tijdens de opwaardering zult u vragen krijgen in verband met de configuratie of de herconfiguratie van verschillende pakketten. Wanneer u gevraagd wordt of een bestand in de map /etc/init.d of het bestand /etc/manpath.config moet vervangen worden door de versie van de pakketonderhouder, is het meestal nodig om te antwoorden met "yes" om de consistentie van het systeem te verzekeren. U kunt steeds terugkeren naar de oudere versie, vermits die bewaard zal worden met de extensie. dpkg-old.

<span id="page-27-4"></span>Indien u twijfelt wat u moet doen, kunt u de naam van het pakket of het bestand noteren en de zaak uitzoeken op een later moment. U kunt in het transcriptiebestand de informatie die tijdens de opwaardering op het scherm verscheen, nog eens nalezen.

#### **4.5.6 Verspringen van de sessie naar een console**

Indien u de lokale console van het systeem gebruikt om de opwaardering uit te voeren, kunt u ondervinden dat u op sommige momenten tijdens de opwaardering plots een ander scherm te zien krijgt en het zicht op het verloop van het opwaarderingsproces verloren bent. Dit kan bijvoorbeeld gebeuren op systemen met een grafische interface wanneer de beeldschermbeheerder opnieuw opgestart wordt.

<span id="page-27-1"></span>Om de console te herstellen waarop de opwaardering liep, zult u de toetsencombinatie Ctrl+Alt+F1 (als u zich in het grafische opstartscherm bevindt) of Alt+F1 (als u zich in de lokale tekstmodus-console bevindt) moeten gebruiken om terug te keren naar de virtuele terminal 1. Vervang F1 door de functietoets die hetzelfde cijfer heeft als het cijfer van de virtuele terminal waarin de opwaardering uitgevoerd werd. U kunt ook Alt+Pijl Links of Alt+Pijl Rechts gebruiken om te wisselen tussen de verschillende tekstmodus-terminals.

## **4.6 Uw kernel en aanverwante pakketten opwaarderen**

<span id="page-27-2"></span>In deze paragraaf wordt uitgelegd hoe u uw kernel opwaardeert en worden mogelijke problemen behandeld die met deze opwaardering verband houden. U kunt ofwel een van de door Debian aangeboden linux-image-\*-pakketten installeren of een aangepaste kernel compileren uit de broncode.

Merk op dat veel van de informatie uit deze paragraaf uitgaat van de aanname dat u een van de modulaire kernels van Debian gebruikt samen metinitramfs-tools en udev. Indien u ervoor kiest om een aangepaste kernel te gebruiken die geen initrd nodig heeft of indien u een andere initrd-generator gebruikt, zal bepaalde informatie voor u mogelijk niet relevant zijn.

## **4.6.1 Een kernel-metapakket installeren**

Wanneer u met het commando full-upgrade de stap zet van volledige opwaardering van bullseye naar bookworm, wordt het sterk aanbevolen een linux-image-\*-metapakket te installeren als u dit voordien nog niet deed. Deze metapakketten installeren tijdens opwaarderingen automatisch recentere versies van de kernel. U kunt nagaan of u een metapakket geïnstalleerd heeft met het commando

<span id="page-27-3"></span>\$ dpkg -l 'linux-image\*' | grep ^ii | grep -i meta

Indien u geen uitvoer te zien krijgt, zult u ofwel zelf handmatig het pakket met een recentere kernelversie moeten installeren ofwel een linux-image-metapakket. Om de lijst met beschikbare linux-imagemetapakketten te krijgen, geeft u de opdracht

\$ apt-cache search linux-image- | grep -i meta | grep -v transition

Indien u twijfelt over welk pakket u moet selecteren, moet u de opdracht uname -r gebruiken en zoeken naar een pakket met een soortgelijke naam. Indien u bijvoorbeeld "4.9.0-8-amd64" te zien krijgt, is het aangeraden om linux-image-amd64 te installeren. U kunt ook gebruik maken van **aptcache** om een uitgebreide beschrijving van elk pakket te zien, hetgeen u kan helpen bij het kiezen van het beste pakket uit de beschikbare pakketten. Bijvoorbeeld:

\$ apt show linux-image-amd64

U moet dan apt install gebruiken om het te installeren. Nadat deze nieuwe kernel geïnstalleerd is, moet u bij de eerst mogelijke gelegenheid het systeem herstarten om te kunnen genieten van de voordelen die de nieuwe kernelversie biedt. Lees echter zeker eerst Paragraaf 5.1.16 voor u de computer voor het eerst herstart na de opwaardering.

<span id="page-28-5"></span>Voor de meer avontuurlijk aangelegde personen staat er in Debian een gemakkelijke methode ter beschikking om een eigen aangepaste kernel te compileren. Installeer de broncode van de kernel die in het pakket linux-source te vinden is. U kunt het deb-pkg-target uit de makefile van de broncode gebruiken om een binair pakket te bouwen. Meer informatie is te vinden in het Debian Linux Kernel Handbook (https://kernel-handbook.alioth.debian.org/), dat ook beschikbaar is onder de vorm van het pakket debian-kernel-handbook.

Als dit mogelijk is, heeft u er voordeel bij om het kernelpakket afzonderlijk en los van de algemene full-upgrade op te waarderen om de kansen te verkleinen dat het systeem zic[h tijdelijk in een niet](https://kernel-handbook.alioth.debian.org/)[opstartbar](https://kernel-handbook.alioth.debian.org/)e toestand bevindt. Merk op dat u dit pas mag doen na het minimale opwaarderingsproces, beschreven in Paragraaf 4.4.5.

## **4.7 Voorbereid zijn op de volgende release**

Na de opwaardering ku[nt u ve](#page-25-2)rschillende zaken doen om voorbereid te zijn op de volgende release.

<span id="page-28-0"></span>• Verwijder pakketten als ze overbodig of verouderd geworden zijn, zoals beschreven is in Paragraaf 4.4.3 en in Paragraaf 4.8. U moet nakijken welke configuratiebestanden zij gebruiken en erover denken om de pakketten te wissen zodat ook hun configuratiebestanden verwijderd worden. Zie ook Paragraaf 4.7.1.

## **4.7.1 V[erwi](#page-23-0)jderde pakk[ette](#page-28-2)n wissen**

<span id="page-28-1"></span>Over het algemeen is het aa[nbevo](#page-28-1)len om verwijderde pakketten te wissen (met het commando purge van APT). Dit is in het bijzonder het geval als ze bij een eerdere release-upgrade verwijderd werden (bijvoorbeeld bij de opwaardering naar bullseye) of als ze door een derde geleverd waren. In het bijzonder van init.d-scripts is bekend dat deze voor problemen kunnen zorgen.

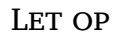

Door een pakket te wissen worden over het algemeen ook de logboekbestanden ervan gewist. Misschien wilt u er eerst een reservekopie van maken.

Het volgende commando toont een lijst van alle verwijderde pakketten waarvan er mogelijk configuratiebestanden achtergebleven zijn op het systeem (indien van toepassing):

```
$ apt list '~c'
```
De pakketten kunnen gewist worden met het commando **apt purge**. In de veronderstelling dat u ze allemaal tegelijk wilt wissen, kunt u het volgende commando gebruiken:

# apt purge '~c'

## **4.8 Verouderde pakketten**

<span id="page-28-2"></span>Worden er met bookworm veel nieuwe pakketten geïntroduceerd, dan worden er ook heel wat oude pakketten die in bullseye zaten met pensioen gestuurd of weggelaten. Voor deze verouderde pakketten is geen opwaardering meer voorzien. Hoewel niets u belet om desgewenst een verouderd pakket te blijven gebruiken, zal het Debian-project gewoonlijk een jaar na de uitgave van bookworm<sup>5</sup> de beveiligingsondersteuning ervan stopzetten en in die tussentijd gewoonlijk ook geen andere ondersteuning meer bieden. Als er alternatieven voor de verouderde pakketten beschikbaar zijn, is het aangeraden om ze door een dergelijk alternatief te vervangen.

<span id="page-28-3"></span>Er kunnen veel redenen zijn waarom een pakket verwijderd werd uit de distributie: zij [wo](#page-28-4)rden door de toeleveraar niet langer onderhouden; er is niet langer een ontwikkelaar van Debian geïnteresseerd

<span id="page-28-4"></span><sup>&</sup>lt;sup>5</sup>Of voor zover er binnen die tijdspanne geen andere release heeft plaatsgevonden. Normaal worden niet meer dan twee stabiele releases tegelijk ondersteund.

in het onderhoud van het pakket; de geboden functionaliteit werd door andere software (of door een nieuwere versie) overgenomen; of omdat ze bugs bevatten worden zij niet langer als geschikt beschouwd voor bookworm. In dit laatste geval kan het pakket wel nog aanwezig zijn in de distributie "unstable".

"Verouderde en lokaal gemaakte pakketten" kunnen worden weergegeven en verwijderd vanaf de opdrachtregel met:

\$ apt list '~o' # apt purge '~o'

Het Bugopvolgingssysteem van Debian (https://bugs.debian.org/) verschaft dikwijls bijkomende informatie over de redenen voor het verwijderen van een pakket. U moet zowel de bugrapporten voor het pakket zelf als de bugrapporten voor het pseudo-pakket ftp.debian.org (https://bugs. debian.org/cgi-bin/pkgreport.cgi?pkg=ftp.debian.org&archive=yes) erop nakijken.

Raa[dpleeg voor een lijst van voor Bookw](https://bugs.debian.org/)orm verouderde pakketten Paragraaf 5.3.1

## **4.8.1 Dummy overgangspakketten**

<span id="page-29-0"></span>Sommige pakketten uit bullseye kunnen in bookworm vervangen zijn door dum[my ov](#page-38-5)ergangspakketten, welke tijdelijke plaatsbekleders zijn, bedoeld om opwaarderingen te vereenvoudigen. Indien bijvoorbeeld een toepassing die vroeger uit een enkel pakket bestond, opgesplitst werd in verschillende pakketten, kan voorzien worden in een overgangspakket met dezelfde naam als het oude pakket en met passende vereisten die tot de installatie van de nieuwe pakketten leiden. Nadat dit gebeurd is, kan het overbodige dummypakket veilig verwijderd worden.

De pakketbeschrijving van dummy overgangspakketten vermeldt gewoonlijk welk doel deze hebben. Deze zijn echter niet uniform; in het bijzonder zijn sommige "dummy"-pakketten bedoeld om geïnstalleerd te blijven, met als doel om een volledige softwaresuite binnen te trekken of om doorheen de tijd zicht te blijven houden op de meest recente beschikbare versie van een programma. Wellicht vindt u ook **deborphan** met een van de opties van het type --guess-*\** (bijv. --guess-dummy), nuttig om dummy overgangspakketten op uw systeem te detecteren.

## <span id="page-30-4"></span><span id="page-30-0"></span>**Hoofdstuk 5**

# **Kwesties waarvan u zich bewust moet zijn bij bookworm**

Soms hebben veranderingen die in een nieuwe uitgave geïntroduceerd worden, neveneffecten die redelijkerwijs niet te vermijden zijn en soms brengen zij ergens anders bugs aan het licht. In dit hoofdstuk behandelen we kwesties waarvan wij ons bewust zijn. Gelieve ook de errata te lezen, de documentatie bij de betreffende pakketten, de bugrapporten en de andere informatiebronnen die vermeld worden in Paragraaf 6.1.

## **5.1 [Opw](#page-42-1)aarderingsspecifieke zaken voor bookworm**

<span id="page-30-1"></span>Deze paragraaf behandelt onderwerpen die verband houden met de opwaardering van bullseye naar bookworm.

#### **5.1.1 Niet-vrije firmware verplaatst naar zijn eigen component in het archief**

<span id="page-30-2"></span>Zoals beschreven wordt in Paragraaf 2.2, worden niet-vrije firmwarepakketten nu geleverd vanuit een speciale archiefcomponent, genaamd non-free-firmware. Om ervoor te zorgen dat geïnstalleerde niet-vrije firmwarepakketten de juiste upgrades krijgen, zijn wijzigingen in de APT-configuratie nodig. Ervan uitgaande dat de non-free component alleen is toegevoegd aan de bronnenlijst van APT om firmware te installeren, zou de bijgew[erkt](#page-8-2)e vermelding in de bronnenlijst van APT er als volgt uit kunnen zien:

deb https://deb.debian.org/debian bookworm main non-free-firmware

Als u door **apt** naar dit hoofdstuk bent verwezen, kunt u voorkomen dat het u continu op de hoogte stelt van deze wijziging door een apt.conf(5) (https://manpages.debian.org//bookworm/apt/ apt.conf.5.html)-bestand aan te maken met de naam /etc/apt/apt.conf.d/no-bookworm-firmware. conf en met de volgende inhoud:

APT::Get::Update::SourceLis[tWarnings:](https://manpages.debian.org//bookworm/apt/apt.conf.5.html):NonFreeFirmware "false";

#### **5.1.2 Wijzigingen aan pakketten die de systeemklok instellen**

Het pakket ntp, dat vroeger de standaardmanier was om de systeemklok in te stellen vanaf een NTPserver (Network Time Protocol), is vervangen door ntpsec.

<span id="page-30-3"></span>De meeste gebruikers zullen geen specifieke actie moeten ondernemen om over te stappen van ntp naar ntpsec.

In bookworm zijn er ook verschillende andere pakketten die een soortgelijke dienst leveren. De Debian standaard is nu systemd-timesyncd, wat voldoende kan zijn voor gebruikers die alleen een ntp-client nodig hebben om hun klok in te stellen. Bookworm bevat ook chrony en openntpd die meer geavanceerde functies ondersteunen, zoals het laten functioneren van een eigen NTP-server.

## **5.1.3 Puppet configuratiebeheersysteem opgewaardeerd naar 7**

<span id="page-31-4"></span>Puppet is opgewaardeerd van 5 naar 7, waarbij de Puppet 6-serie helemaal wordt overgeslagen. Dit introduceert grote veranderingen in het Puppet-ecosysteem.

<span id="page-31-0"></span>De klassieke op Ruby gebaseerde toepassing Puppet Master 5.5.x werd door de bovenstroomse ontwikkelaars verouderd verklaard en is niet langer beschikbaar in Debian. Ze wordt vervangen door Puppet Server 7.x, geleverd door het pakket puppetserver. Het pakket wordt automatisch geïnstalleerd als een vereiste van het overgangspakket puppet-master.

In sommige gevallen is Puppet Server een eenvoudige vervanging voor Puppet Master, maar u dient de configuratiebestanden te bekijken die beschikbaar zijn onder /etc/puppet/puppetserver om er zeker van te zijn dat de nieuwe standaardinstellingen geschikt zijn voor uw implementatie. Met name de vroegere indeling voor het bestand auth.conf is verouderd, zie de auth.conf-documentatie (https://www.puppet.com/docs/puppet/7/server/config\_file\_auth.html) voor details.

De aanbevolen aanpak is om de server vóór de clients op te waarderen. De Puppet 7 Server is achterwaarts compatibel met oudere clients (https://www.puppet.com/docs/puppet/7/server/ compatibility\_with\_puppet\_agent.html); een Puppet 5 Server kan no[g steeds omgaan met op](https://www.puppet.com/docs/puppet/7/server/config_file_auth.html)gewaardeerde clients (agents), maar kan geen nieuwe Puppet 7 agents registreren. Dus als u nieuwe Puppet 7 agents inzet voordat u de server hebt opgewaardeerd, kunt u ze niet aan de vloot toevoe[gen.](https://www.puppet.com/docs/puppet/7/server/compatibility_with_puppet_agent.html)

Het pakket puppet [werd vervangen d](https://www.puppet.com/docs/puppet/7/server/compatibility_with_puppet_agent.html)oor het pakket puppet-agent en is nu een overgangspakket om een vlotte opwaardering te garanderen.

Tenslotte werd het pakket puppetdb verwijderd uit bullseye maar opnieuw geïntroduceerd in bookworm.

## **5.1.4 youtube-dl vervangen door yt-dlp**

Het populaire hulpmiddel youtube-dl, dat video's van een grote verscheidenheid aan websites kan downloaden (inclusief, maar niet beperkt tot YouTube), is niet langer opgenomen in Debian. Het is vervangen door een leeg overgangspakket dat in de plaats ervan het pakket yt-dlp binnenhaalt. yt-dlp is een afsplitsing van youtube-dl waar momenteel nieuwe ontwikkeling plaatsvindt.

<span id="page-31-1"></span>Er zijn geen compatibiliteitsomkaderingen voorzien, dus u zult uw scripts en persoonlijk gedrag moeten aanpassen om **yt-dlp** aan te roepen in plaats van **youtube-dl**. De functionaliteit zou grotendeels hetzelfde moeten zijn, hoewel sommige opties en gedragsdetails zijn veranderd. Zorg ervoor dat u de man-pagina (https://manpages.debian.org//bookworm/yt-dlp/yt-dlp.1 .html) raadpleegt voor details, en in het bijzonder de sectie over Verschillen in standaardgedrag (https:// manpages.debian.org/bookworm/yt-dlp/yt-dlp.1.html#Differences\_in\_default\_behavior).

### **5.1.5 [Verschill](https://manpages.debian.org//bookworm/yt-dlp/yt-dlp.1 .html)ende versies van Fcitx kunne[n niet langer samen wor](https://manpages.debian.org/bookworm/yt-dlp/yt-dlp.1.html#Differences_in_default_behavior)den geïnstalleerd**

<span id="page-31-2"></span>De pakketten fcitx en fcitx5 bieden versie 4 en versie 5 van het populaire Fcitx Input Method Framework (invoermethoderaamwerk). In opvolging van de aanbeveling van de bovenstroomse auteur kunnen ze niet langer samen worden geïnstalleerd op hetzelfde besturingssysteem. Gebruikers moeten bepalen welke versie van Fcitx behouden moet blijven als ze eerder fcitx en fcitx5 samen hadden geïnstalleerd.

Gebruikers worden sterk aangeraden om vóór de upgrade alle pakketten die verband houden met de ongewenste Fcitx-versie, te verwijderen (fcitx-\* voor Fcitx 4, en fcitx5-\* voor Fcitx 5). Als de upgrade is voltooid, kunt u overwegen het **im-config** opnieuw uit te voeren om het voor het systeem gewenste invoermethoderaamwerk te selecteren.

U kunt meer achtergrondinformatie lezen in de aankondiging in de mailinglijst (https://lists. debian.org/debian-chinese-gb/2021/12/msg00000.html) (tekst geschreven in Vereenvoudigd Chinees).

## **5.1.6 De naam van MariaDB-pakket[ten bevatten geen versienu](https://lists.debian.org/debian-chinese-gb/2021/12/msg00000.html)mmers meer**

<span id="page-31-3"></span>In tegenstelling tot bullseye waar de MariaDB-versie in de pakketnaam stond (bijv. mariadb-server-10.5 en mariadb-client-10.5), zijn in bookworm de equivalente pakketnamen van MariaDB 10.11 volledig versieloos (bijv. mariadb-server of mariadb-client). De MariaDB-versie is nog steeds zichtbaar in de metagegevens van de pakketversie.

<span id="page-32-2"></span>Er is ten minste één opwaarderingsscenario bekend (Bug #1035949) (https://bugs.debian. org/1035949) waarbij de overgang naar pakketnamen zonder versie mislukt: het uitvoeren van

apt-get install default-mysql-server

kan mislukken wanneer mariadb-client-10.5 en het [bestand](https://bugs.debian.org/1035949) /usr/bin/mariadb-admin daarin wordt verwijderd voordat de SysV init-service van MariaDB-server een shutdown heeft uitgevoerd, waarvoor **mariadb-admin** gebruikt wordt. De oplossing hiervoor is het uitvoeren van

```
apt upgrade
```
voorafgaand aan het uitvoeren van

apt full-upgrade

. raadpleeg voor meer informatie over de wijzigingen van de pakketnamen van MariaDB /usr/ share/doc/mariadb-server/NEWS.Debian.gz (https://salsa.debian.org/mariadb-team/ mariadb-server/-/blob/280369f034bedae714af2f26111d1d9d1659f142/debian/mariadb-server. NEWS).

### **[5.1.7 Wijzigingen in verband met systee](https://salsa.debian.org/mariadb-team/mariadb-server/-/blob/280369f034bedae714af2f26111d1d9d1659f142/debian/mariadb-server.NEWS)mregistratie**

Het pakket rsyslog is op de meeste systemen niet meer nodig en u kunt het misschien verwijderen.

<span id="page-32-0"></span>Veel programma's produceren logberichten om de gebruiker te informeren over wat ze doen. Deze berichten kunnen worden beheerd door het "journal" van systemd of door een "syslog achtergronddienst" zoals rsyslog.

In bullseye was rsyslog standaard geïnstalleerd en was het systemd journal geconfigureerd om logberichten door te sturen naar rsyslog, dat berichten opschrijft in verschillende tekstbestanden, zoals /var/log/syslog.

Vanaf bookworm wordt rsyslog niet meer standaard geïnstalleerd. Als u rsyslog niet wilt blijven gebruiken, kunt u het na de upgrade markeren als automatisch geïnstalleerd met

```
apt-mark auto rsyslog
```
en daarna zal een

```
apt autoremove
```
het indien mogelijk verwijderen. Als u een upgrade hebt uitgevoerd vanaf oudere releases van Debian, en de standaard configuratie-instellingen niet hebt geaccepteerd, is het journaal misschien niet geconfigureerd om berichten op te slaan in een permanente opslag: instructies om dit in te schakelen staan in journald.conf(5) (https://manpages.debian.org//bookworm/systemd/journald.conf.5.html).

Als u besluit om af te stappen van rsyslog kunt u het commando **journalctl** gebruiken om logboekberichten te lezen, die in een binair formaat worden opgeslagen onder /var/log/journal. Bijvoorbeeld,

[journalctl](https://manpages.debian.org//bookworm/systemd/journald.conf.5.html) -e

toont de meest recente logboekberichten in het journaal en

journalctl -ef

toont nieuwe berichten terwijl ze worden geschreven (vergelijkbaar met het uitvoeren van

```
tail -f /var/log/syslog
```
).

## **5.1.8 wijzigingen in verband met rsyslog die van invloed zijn op programma's voor het analyseren van logboekberichten zoals logcheck**

<span id="page-32-1"></span>rsyslog gebruikt nu standaard "high precision timestamps" (zeer nauwkeurige tijdstempels) die van invloed kunnen zijn op andere programma's die de systeemlogboeken analyseren. Er is meer informatie over het aanpassen van deze instelling in rsyslog.conf(5) (https://manpages.debian.org/ /bookworm/rsyslog/rsyslog.conf.5.html).

<span id="page-33-2"></span>De wijziging in tijdstempels kan vereisen dat lokaal gemaakte regels voor logcheck worden bijgewerkt. logcheck controleert berichten in het systeemlogboek (geproduceerd door systemd-journald of rsyslog) aan de hand van een aanpasbare database met reguliere expressies, ook wel regels genoemd. Regels die getoetst worden aan het tijdstip waarop het bericht is geproduceerd, moeten worden bijgewerkt zodat ze overeenkomen met de nieuwe door rsyslog gebruikte indeling. De standaardregels, die worden geleverd door het pakket logcheck-database, zijn bijgewerkt, maar andere regels, waaronder regels die lokaal zijn gemaakt, moeten mogelijk worden bijgewerkt om de nieuwe indeling te herkennen. Zie /usr/share/doc/logcheck-database/NEWS.Debian.gz (https://salsa.debian. org/debian/logcheck/-/blob/debian/1.4.0/debian/logcheck-database.NEWS) voor een script om lokale logcheck-regels te helpen updaten.

## **5.1.9 rsyslog [maakt minder logbestanden aan](https://salsa.debian.org/debian/logcheck/-/blob/debian/1.4.0/debian/logcheck-database.NEWS)**

Er zijn wijzigingen in verband met de logbestanden die door rsyslog worden aangemaakt, en sommige bestanden in /var/log kunnen worden verwijderd.

<span id="page-33-0"></span>Als u  $rsyslog$  blijft gebruiken (zie Paragraaf 5.1.7), worden sommige logboekbestanden in /var/log niet langer standaard aangemaakt. De berichten die naar deze bestanden werden geschreven staan ook in /var/log/syslog maar de betrokken bestanden worden niet langer standaard aangemaakt. Alles wat vroeger naar deze bestanden werd geschreven zal nog steeds beschikbaar zijn in /var/log/syslog.

De bestanden die niet meer worden aangema[akt zi](#page-32-0)jn:

• /var/log/mail.{info,warn,err}

Deze bestanden bevatten berichten van de lokale mail transport agent (MTA), opgesplitst naar prioriteit.

Aangezien /var/log/mail.log alle mail-gerelateerde berichten bevat, kunnen deze bestanden (en hun geroteerde tegenhangers) veilig worden verwijderd. Als u deze bestanden gebruikte om anomalieën te controleren, zou een geschikt alternatief iets als logcheck kunnen zijn.

• /var/log/lpr.log

Di bestand bevatte logboekberichten met betrekking tot afdrukken. Het standaard afdruksysteem in debian is cups dat dit bestand niet gebruikt. Dus tenzij u een ander afdruksysteem hebt geïnstalleerd, kan dit bestand (en zijn geroteerde tegenhangers) worden verwijderd.

• /var/log/{messages,debug,daemon.log}

Deze bestanden (en hun geroteerde tegenhangers) kunnen worden verwijderd. Alles wat vroeger in deze bestanden werd opgeschreven, staat nog steeds in /var/log/syslog.

## **5.1.10 opwaarderen van slapd kan handmatige interventie vereisen**

<span id="page-33-1"></span>OpenLDAP 2.5 is een belangrijke nieuwe release en bevat verschillende incompatibele wijzigingen zoals beschreven wordt in de bovenstroomse release-aankondiging (https://git.openldap.org/ openldap/openldap/-/raw/OPENLDAP\_REL\_ENG\_2\_5/ANNOUNCEMENT). Afhankelijk van de configuratie kan de dienst slapd na de upgrade gestopt blijven, totdat de noodzakelijke configuratieupdates zijn voltooid.

Hieronder volgen enkel[e van de bekende incompatibele wijzigin](https://git.openldap.org/openldap/openldap/-/raw/OPENLDAP_REL_ENG_2_5/ANNOUNCEMENT)gen:

- De databasebackends slapd-bdb(5) (https://manpages.debian.org//bullseye/slapd/slapd-bdb. 5.html) en slapd-hdb(5) (https://manpages.debian.org//bullseye/slapd/slapd-hdb. 5.html) zijn verwijderd. Als u een van deze backends gebruikt onder bullseye, is het sterk aanbevolen om over te schakelen op de backend slapd-mdb(5) (https://manpages.debian.org/ /bookworm/slapd[/slapd-mdb.](https://manpages.debian.org//bullseye/slapd/slapd-bdb.5.html)5.html) *voordat* u de opwaardering naar bookworm uitvoert.
- De database[backend](https://manpages.debian.org//bullseye/slapd/slapd-hdb.5.html) slapd-shell(5) (https://manpages.debian.org//bullseye/slapd/slapd-shell. 5.html) is verwijderd.
- Bijde overlay slapo-ppolicy(5) (https://manpages.debian.org//bookworm/slapd/slapo-ppolicy. 5.html) is het sche[ma nu in de mo](https://manpages.debian.org//bullseye/slapd/slapd-shell.5.html)dule zelf gecompileerd. Het oude externe schema, als dat aanwezig is, is in strijd met het nieuwe ingebouwde schema.

<span id="page-34-4"></span>• De wachtwoordmodule pw-argon2 (https://manpages.debian.org//bullseye/slapd-contrib/ slapd-pw-argon2.5.html) uit contrib werd hernoemd naar argon2 (https://manpages. debian.org//bookworm/slapd/slappw-argon2.5.html).

Instructies voor het volto[oien van de](https://manpages.debian.org//bullseye/slapd-contrib/slapd-pw-argon2.5.html) upgrade en het hervatten van de dienst slapd zijn te vinden in /usr/share/doc/slapd/README.Debian.gz (https://sources.debi[an.org](https://manpages.debian.org//bookworm/slapd/slappw-argon2.5.html)/src/openldap/bookworm/ debian/slapd.README.Debian /). Raadpleeg ook de bovenstroomse opwaarderingsnotities (https: //openldap.org/doc/admin25/appendix-upgrading.html).

## **[5.1.11 GRUB voert niet langer s](https://sources.debian.org/src/openldap/bookworm/debian/slapd.README.Debian /)tandaard os[-prober uit](https://openldap.org/doc/admin25/appendix-upgrading.html)**

Lange tijd heeft grub het pakket os-prober gebruikt om andere besturingssystemen die op een computer zijn geïnstalleerd te detecteren, zodat het deze kan toevoegen aan het opstartmenu. Helaas kan dat in bepaalde gevallen problematisch zijn (bijv. als er virtuele gastmachines actief zijn), dus dit is nu standaard uitgeschakeld in de laatste bovenstroomse release.

<span id="page-34-0"></span>Als u GRUB gebruikt om uw systeem op te starten en andere besturingssystemen in het opstartmenu wilt blijven zien, kunt u dit aanpassen. Ofwel kun u het bestand /etc/default/grub bewerken, ervoor zorgen dat u er als instelling GRUB\_DISABLE\_OS\_PROBER=false staan hebt en het commando **update-grub** opnieuw uitvoeren, ofwel kunt u

```
dpkg-reconfigure <GRUB_PACKAGE> uitvoeren
```
om deze en andere GRUB-instellingen op een meer gebruikersvriendelijke manier te wijzigen.

## **5.1.12 In GNOME is de toegankelijkheidsondersteuning voor schermlezers verminderd**

Veel GNOME-apps zijn overgestapt van de grafische gereedschapskist GTK3 naar GTK4. Helaas heeft dit veel apps veel minder bruikbaar gemaakt met schermlezers zoals orca.

<span id="page-34-1"></span>Als u afhankelijk bent van een schermlezer, kunt u overwegen om over te stappen naar een andere grafische werkomgeving, zoals Mate (https://mate-desktop.org), die een betere toegankelijkheidsondersteuning heeft. U kunt dit doen door het pakket mate-desktop-environment te installeren. Informatie over het gebruik van Orca onder Mate is hier (https://wiki.debian.org/ Accessibility/Orca#MATE) besc[hikbaa](https://mate-desktop.org)r.

## **5.1.13 Wijzigingen in de polkit-configuratie**

<span id="page-34-2"></span>Met het oog op consistentie met de bovenstroomse ontwikkelinge[n me](https://wiki.debian.org/Accessibility/Orca#MATE)t andere distributies werd voor de dienst polkit (voorheen PolicyKit), die onbevoegde programma's toegang geeft tot geprivilegieerde systeemdiensten, de syntaxis en de locatie van lokale beleidsregels gewijzigd. Lokale regels voor het aanpassen van het beveiligingsbeleid moet u nu schrijven in JavaScript (https://wikipedia.org/ wiki/JavaScript) en deze plaatsen in /etc/polkit-1/rules.d/*\**.rules. Voorbeeldregels die de nieuwe indeling gebruiken, zijn te vinden in /usr/share/doc/polkitd/examples/ en polkit(8) (https://manpages.debian.org//unstable/polkitd/polkit.8.html#AUTHORIZATION\_RULES) bevat meer informatie.

Voorheen konden regels worden geschreven in de indeling [pkla](https://wikipedia.org/wiki/JavaScript) en in submappen van /etc/ polkit-1/localauthority of /var/lib/polkit-1/localauthority worden geplaatst. [.pkla](https://manpages.debian.org//unstable/polkitd/polkit.8.html#AUTHORIZATION_RULES)bestanden zouden nu echter als verouderd moeten worden beschouwd en zullen alleen blijven werken als het pakket polkitd-pkla is geïnstalleerd. Dit pakket zal normaal gesproken automatisch worden geïnstalleerd wanneer u opwaardeert naar bookworm, maar het zal waarschijnlijk niet worden opgenomen in toekomstige releases van Debian, dus alle lokale beleidsaanpassingen zullen moeten worden overgezet naar de JavaScript-indeling.

## **5.1.14 Een "samengevoegde /usr" is nu vereist**

<span id="page-34-3"></span>Debian heeft een indeling van het bestandssysteem aangenomen, aangeduid als "samengevoegde /usr", welke niet langer de oude mappen /bin, / sbin, /lib, of facultatieve varianten zoals /lib64 bevat. In de nieuwe indeling zijn de verouderde mappen vervangen door symbolische koppelingen naar de corresponderende locaties /usr/bin, /usr/sbin, /usr/lib en /usr/lib64. Dit betekent dat bijvoorbeeld zowel /bin/bash als /usr/bin/bash het commando **bash** zullen starten.

<span id="page-35-1"></span>Voor systemen die zijn geïnstalleerd als buster of bullseye verandert er niets, aangezien de nieuwe indeling van het bestandssysteem al de standaard was in deze releases. De oudere indeling wordt echter niet langer ondersteund en systemen die deze gebruiken, worden geconverteerd naar de nieuwe indeling wanneer ze worden opgewaardeerd naar bookworm.

De conversie naar de nieuwe indeling zou voor de meeste gebruikers geen gevolgen moeten hebben. Alle bestanden worden automatisch naar hun nieuwe locatie verplaatst, zelfs als ze lokaal zijn geïnstalleerd of afkomstig zijn uit pakketten die niet door Debian worden geleverd, en hardgecodeerde paden zoals /bin/sh blijven werken. Er zijn echter enkele mogelijke problemen:

```
dpkg --search
```
•

zal verkeerde antwoorden geven voor bestanden die naar de nieuwe locaties zijn verplaatst:

```
dpkg --search /usr/bin/bash
```
zal niet vaststellen dat **bash** uit een pakket kwam. (Maar

dpkg --search /bin/bash

werkt nog steeds zoals verwacht.)

- Lokale software die niet door Debian wordt geleverd, ondersteunt mogelijk de nieuwe indeling niet en kan er bijvoorbeeld op vertrouwen dat /usr/bin/name en /bin/name twee verschillende bestanden zijn. Dit wordt niet ondersteund op samengevoegde systemen (waaronder nieuwe installaties sinds buster), dus dergelijke software moet hersteld of verwijderd worden voor de upgrade.
- Systemen die afhankelijk zijn van een "basislaag" die niet direct beschrijfbaar is (zoals WSL1 (https://wiki.debian.org//https://wiki.debian.org/InstallingDebianOn/Microsoft/ Windows/SubsystemForLinux)-images of containersystemen die gebruik maken van uit meerdere lagen bestaande overlayfs (https://en.wikipedia.org/wiki/OverlayFS)-bestandssystemen) kunnen niet veilig worden geconverteerd en moeten ofwel worden vervangen (bijv. do[or een](https://wiki.debian.org//https://wiki.debian.org/InstallingDebianOn/Microsoft/Windows/SubsystemForLinux) nieuw WSL1-image uit de store te installeren) ofwel moet elke individuele laag worden opgewaardeerd (bijv. door de basale Debian-laag van het overlayfs onafhankelijk op te waarderen) in plaats van dist-upgrade teg[ebruiken.](https://en.wikipedia.org/wiki/OverlayFS)

Zie voor meer informatie Pleidooi voor het samenvoegen van /usr (https://www.freedesktop. org/wiki/Software/systemd/TheCaseForTheUsrMerge/) en de resolutie van het technisch comité van Debian (https://bugs.debian.org/994388#110).

#### **5.1.15 Niet-onderste[unde opwaarderingen vanuit bu](https://www.freedesktop.org/wiki/Software/systemd/TheCaseForTheUsrMerge/)[ster mislukken bij](https://bugs.debian.org/994388#110) libcrypt1**

[Debian ondersteu](https://bugs.debian.org/994388#110)nt officieel alleen opwaarderingen van de ene stabiele release naar de volgende, bijv. van bullseye naar bookworm. Opwaarderingen van buster naar bookworm worden niet ondersteund en mislukken vanwege Bug #993755 (https://bugs.debian.org/993755) met de volgende fout:

```
Instellen van libc6:armel (2.36-9) ...
/usr/bin/perl: fout bij het laden van gedeelde bibliotheken:
libcrypt.so.1: kan het gedeelde objectbestand niet openen: geen dergelijk bestand ←-
    of map
dpkg: fout bij het verwerken van pakket libc6:armel (--configure):
subproces van post-installatiescript van geïnstalleerd pakket libc6:armel gaf als ←-
    teruggegeven fout afsluitstatus 127
```
Het is echter mogelijk om deze situatie handmatig te herstellen door het nieuwe libcrypt1 geforceerd te installeren:

```
# cd $(mktemp -d)
# apt download libcrypt1
# dpkg-deb -x libcrypt1_*.deb .
# cp -ra lib/* /lib/
# apt --fix-broken install
```
## <span id="page-36-6"></span>**5.1.16 Zaken die na de opwaardering en voor het herstarten van de computer moeten gebeuren**

<span id="page-36-0"></span>Wanneer apt full-upgrade beëindigd is, is de opwaardering "formeel" afgerond. Bij de opwaardering naar bookworm zijn er geen speciale acties meer nodig voordat u de computer herstart.

## **5.2 Items die niet beperkt zijn tot het opwaarderingsproces**

## **5.2.1 Beperkingen inzake beveiligingsondersteuning**

<span id="page-36-2"></span><span id="page-36-1"></span>Voor sommige pakketten kan Debian niet garanderen dat er bij veiligheidsproblemen minimale backports (oplossingen overgenomen van een recentere pakketversie) beschikbaar gesteld zullen worden. Daarover handelen de volgende paragrafen.

#### **OPMERKING**

Het pakket debian-security-support helpt om de situatie op het gebied van beveiligingsondersteuning van geïnstalleerde pakketten na te gaan.

#### **5.2.1.1 Beveiligingstoestand van webbrowsers en hun weergavemechanismen**

<span id="page-36-3"></span>Debian 12 bevat verscheidene browsermechanismen die te maken hebben met een gestage stroom van veiligheidsproblemen. De hoge frequentie van kwetsbaarheden en het gedeeltelijk ontbreken van bovenstroomse ondersteuning in de vorm van LTS-versies maken het erg moeilijk de betreffende browsers en hun mechanismen te ondersteunen met beveiligingsoplossingen die aan nieuwere versies ontleend moeten worden. Onderlinge afhankelijkheden van bibliotheken maken het bovendien extreem moeilijk om naar nieuwere bovenstroomse versies op te waarderen. toepassingen die gebruik maken van het broncodepakket webkit2gtk (bijv. epiphany ) worden gedekt door de beveiligingsondersteuning, maar toepassingen die gebruik maken van qtwebkit (broncodepakket qtwebkit-opensource-src ) worden niet gedekt.

Als algemene webbrowser raden we Firefox of Chromium aan. Zij zullen actueel gehouden worden door de huidige ESR-uitgaven ervan opnieuw te compileren voor de stabiele distributie. Dezelfde werkwijze zal gebruikt worden voor Thunderbird.

Zodra een release oldstable wordt, is het mogelijk dat officieel ondersteunde browsers gedurende de standaard dekkingsperiode geen updates meer ontvangen. Chromium krijgt bijvoorbeeld slechts 6 maanden beveiligingsondersteuning in oldstable in plaats van de gebruikelijke 12 maanden.

#### **5.2.1.2 Op Go en Rust gebaseerde pakketten**

De infrastructuur van Debian heeft momenteel problemen met het opnieuw opbouwen van pakketten die systematisch gebruik maken van statische koppelingen. Met de groei van de Go- en Rust-ecosystemen betekent dit dat deze pakketten een beperkte beveiligingsondersteuning zullen krijgen, totdat de infrastructuur verbeterd is om ze te kunnen behandelen op een wijze die te onderhouden valt.

<span id="page-36-4"></span>Als updates voor ontwikkelingsbibliotheken voor Go of Rust gerechtvaardigd zijn, zullen deze in de meeste gevallen enkel via reguliere tussenreleases gebeuren.

## **5.2.2 Python-interpreters als extern beheerd gemarkeerd**

De door Debian geleverde python3-interpreterpakketten (python3.11 en pypy3) zijn nu gemarkeerd als extern beheerd, in navolging van PEP-668 (https://peps.python.org/pep-0668/). De versie van python3-pip in Debian gedraagt zich hiernaar en zal weigeren pakketten handmatig te installeren op de python-interpreters van Debian, tenzij de optie --break-system-packages is opgegeven.

<span id="page-36-5"></span>Als u een Python-toepassing (of versie) moet installeren die niet wordt verpakt in Debian, raden we u aan die te installeren met **pipx** [\(in het](https://peps.python.org/pep-0668/) Debian-pakket pipx). **pipx** zal een omgeving opzetten <span id="page-37-4"></span>die geïsoleerd is van andere toepassingen en Python-modules op het systeem, en de toepassing en zijn vereisten daarin installeren.

Als u een Python-bibliotheekmodule (of -versie) moet installeren die niet in Debian wordt verpakt, raden we u aan die waar mogelijk in een virtuele omgeving (virtualenv) te installeren. U kunt virtuele omgevingen (virtualenvs) maken met de Python stdlib-module venv (in het Debian-pakket python3-venv) of met het van derden afkomstige Python-hulpmiddel **virtualenv** (in het Debianpakket virtualenv). Bijvoorbeeld, in plaats van het commando **pip install --user** *blabla* uit te voeren, voert u het volgende commando uit om de bibliotheek in een speciale virtuele omgeving te installeren: **mkdir -p ~/.venvs && python3 -m venv ~/.venvs/***blabla* **&& ~/.venvs/***blabla***/bin/python -m pip install** *blabla* .

Zie /usr/share/doc/python3.11/README. venv voor meer details.

### **5.2.3 Beperkte ondersteuning voor hardwareversnelde videocodering/decodering in VLC**

<span id="page-37-0"></span>De VLC-videospeler ondersteunt hardwareversnelde videodecodering en -codering via VA-API en VD-PAU. VLC's ondersteuning voor VA-API is echter nauw verbonden met de versie van FFmpeg. Omdat FFmpeg is opgewaardeerd naar de 5.x-tak, is de VA-API-ondersteuning van VLC uitgeschakeld. Gebruikers van GPU's met eigen VA-API-ondersteuning (bijv. de GPU's van Intel en AMD) kunnen een hoog CPU-gebruik ervaren tijdens het afspelen en coderen van video.

Gebruikers van GPU's met eigen VDPAU-ondersteuning (bijv. NVIDIA met niet-vrije stuurprogramma's) hebben geen last van dit probleem.

Ondersteuning voor VA-API en VDPAU kan worden nagegaan met **vainfo** en **vdpauinfo** (beide beschikbaar in een Debian-pakket met dezelfde naam).

## **5.2.4 systemd-resolved werd afgesplitst in een apart pakket**

<span id="page-37-1"></span>Het nieuwe pakket system-resolved wordt niet automatisch geïnstalleerd bij upgrades. Als u de systeemdienst **systemd-resolved** gebruikte, installeer dan het nieuwe pakket handmatig na de upgrade, en houd er rekening mee dat totdat het geïnstalleerd is, DNS-resolutie mogelijk niet meer werkt, omdat de dienst niet aanwezig zal zijn op het systeem. Door dit pakket te installeren krijgt systemd-resolved automatisch controle over /etc/resolv.conf. Voor meer informatie over systemd-resolved kunt u de officiële documentatie (https://www.freedesktop.org/software/systemd/man/systemd-resolved. service.html) raadplegen. Merk op dat systemd-resolved niet de standaard DNS-resolver was, en nog steeds niet is, in Debian. Als u uw machine niet hebt geconfigureerd om systemd-resolved als DNS[-resolver te geb](https://www.freedesktop.org/software/systemd/man/systemd-resolved.service.html)ruiken, is er geen actie nodig.

## **5.2.5 systemd-boot werd afgesplitst in een apart pakket**

<span id="page-37-2"></span>Het nieuwe pakket systemd-boot wordt niet automatisch geïnstalleerd bij upgrades. Als u **systemdboot** gebruikte, installeer dit nieuwe pakket dan handmatig, en merk op dat totdat u dit doet, de oudere versie van systemd-boot zal worden gebruikt als bootloader. De installatie van dit pakket zal systemdboot automatisch configureren als de bootloader van de machine. De standaard bootloader in Debian is nog steeds GRUB. Als u de machine niet hebt geconfigureerd om systemd-boot als bootloader te gebruiken, hoeft u niets te doen.

## **5.2.6 systemd-journal-remote maakt geen gebruik meer van GnuTLS**

<span id="page-37-3"></span>De facultatieve diensten systemd-journal-gatewayd (https://www.freedesktop.org/software/ systemd/man/systemd-journal-remote.service.html#--trust=) en systemd-journal-remote (https://www.freedesktop.org/software/systemd/man/systemd-journal-gatewayd.service. html#--trust=) worden nu gebouwd zonder ondersteuning voor GnuTLS, wat betekent dat de optie --trust door geen [van beide programma's m](https://www.freedesktop.org/software/systemd/man/systemd-journal-remote.service.html#--trust=)eer wordt aangeboden, en [dat er een foutmelding](https://www.freedesktop.org/software/systemd/man/systemd-journal-gatewayd.service.html#--trust=) verschijnt als deze wordt opgegeven.

## **5.2.7 Adduser voor bookworm is aanzienlijk gewijzigd**

<span id="page-38-6"></span><span id="page-38-0"></span>Er zijn verschillende wijzigingen aangebracht aan adduser. De meest opvallende verandering is dat --disabled-password en --disabled-login nu functioneel identiek zijn. Lees voor meer details /usr/share/doc/adduser/NEWS.Debian.gz.

## **5.2.8 Voorspelbare naamgeving voor Xen-netwerkinterfaces**

<span id="page-38-1"></span>De voorspelbare naamgevingslogica in systemd voor netwerkinterfaces is uitgebreid om stabiele namen te genereren uit Xen netfront apparaatinformatie. Dit betekent dat in plaats van het vroegere systeem van door de kernel toegewezen namen, interfaces nu stabiele namen hebben van de vorm enX*#*. Pas uw systeem aan voordat u opnieuw opstart na de upgrade. Meer informatie is te vinden op de wiki-pagina NetworkInterfaceNames (https://wiki.debian.org/NetworkInterfaceNames# bookworm-xen).

## **5.[2.9 Verandering in de wijze](https://wiki.debian.org/NetworkInterfaceNames#bookworm-xen) waarop dash de circumflex verwerkt**

<span id="page-38-2"></span>**dash**, dat standaard de systeemshell /bin/sh levert in Debian, is overgestapt op het behandelen van de circumflex (^) als een letterlijk letterteken, zoals altijd het beoogde POSIX-conforme gedrag was. Dit betekent dat in bookworm  $\lceil \text{O}-9 \rceil$  niet langer betekent "niet 0 tot 9" maar "0 tot 9 en  $\sim$ ".

## **5.2.10 netcat-openbsd ondersteunt abstracte sockets**

Het hulpprogramma netcat voor het lezen en schrijven van gegevens over netwerkverbindingen ondersteunt abstracte sockets (https://manpages.debian.org//bookworm/manpages/unix.7. html#Abstract\_sockets), en gebruikt ze standaard in sommige omstandigheden.

<span id="page-38-3"></span>Standaard wodtnetcat geleverd door netcat-traditional. Als netcat echter geleverd wordt door het pakket netcat-openbsd en u een AF\_UNIX-socket gebruikt, dan is deze nieuwe standaard van toepa[ssing. In dit geval](https://manpages.debian.org//bookworm/manpages/unix.7.html#Abstract_sockets) zal de optie -U voor het commando **nc** nu een argument dat begint met een @, interpreteren als een vraag naar een abstracte socket in plaats van als een bestandsnaam in de huidige map die begint met een @. Dit kan beveiligingsimplicaties hebben omdat bestandssysteemtoegangsrechten niet langer kunnen worden gebruikt om de toegang tot een abstracte socket te controleren. U kunt een bestandsnaam blijven gebruiken die begint met een @ door de naam vooraf te laten gaan door ./ of door een absoluut pad op te geven.

## **5.3 Verouderde en achterhaalde zaken**

## **5.3.1 Vermeldenswaardige uitgefaseerde pakketten**

<span id="page-38-4"></span>Hierna volgt een lijst van bekende vermeldenswaardige uitgefaseerde pakketten (zie Paragraaf 4.8 voor een beschrijving).

<span id="page-38-5"></span>Tot de uitgefaseerde pakketten behoren:

- Het pakket libnss-ldap werd verwijderd uit bookworm. De functionaliteit ervan [word](#page-28-2)t nu opgenomen door libnss-ldapd en libnss-sss.
- Het pakket libpam-ldap werd verwijderd uit bookworm. Zijn vervanger is libpam-ldapd.
- Het pakket fdflush werd verwijderd uit bookworm. Gebruik ter vervanging ervan **blockdev --flushbufs** uit util-linux.
- Het pakket libgdal-perl is verwijderd uit bookworm, omdat de Perl-binding voor GDAL stroomopwaarts niet langer wordt ondersteund. Als u Perl-ondersteuning voor GDAL nodig hebt, kunt u migreren naar de FFI-interface die wordt geleverd door het pakket Geo::GDAL::FFI dat beschikbaar is op CPAN. U zult uw eigen binaire bestanden moeten bouwen, zoals uitgelegd op de wiki-pagina BookwormGdalPerl (https://wiki.debian.org/BookwormGdalPerl).

## **5.3.2 Verouderde componenten van bookworm**

<span id="page-39-2"></span>Met de volgende uitgave van Debian 13 (codenaam trixie) zal sommige functionaliteit verouderd zijn. Gebruikers zullen moeten overschakelen op alternatieven om problemen te voorkomen bij de opwaardering naar Debian 13.

<span id="page-39-0"></span>Daaronder valt de volgende functionaliteit:

- De ontwikkeling van de NSS-dienst gw\_name is in 2015 gestopt. Het bijbehorende pakket libnss-gw-name wordt mogelijk verwijderd in toekomstige Debian releases. De bovenstroomse ontwikkelaar stelt voor om in plaats daarvan libnss-myhostname te gebruiken.
- dmraid heeft sinds eind 2010 geen bovenstroomse activiteit meer gekend en werd in Debian in leven gehouden. bookworm zal de laatste release zijn die het uitbrengt, dus maak dienovereenkomstig uw planning als u dmraid gebruikt.
- request-tracker4 is in deze release vervangen door request-tracker5 en zal in toekomstige releases worden verwijderd. Wij raden u aan de overstap van request-tracker4 naar requesttracker5 te plannen tijdens de levensduur van deze release.
- De suite isc-dhcp werd uitgefaseerd (https://www.isc.org/blogs/isc-dhcp-eol/) door het ISC (https://www.isc.org/). The Wiki van Debian (https://wiki.debian.org/) bevat een lijst met alternatieve implementaties, zie de pagina's DHCP Client (https://wiki. debian.org/DHCP\_Client) en DHCP Server (https://wiki.debian.org/DHCP\_Server) voor de allernieuwste. Als u [Networ](https://www.isc.org/blogs/isc-dhcp-eol/)kManager of systemd-networkd, kunt u gerust het pakket [isc](https://www.isc.org/)-dhcp-client verwijderen omdat [ze allebei hun eige](https://wiki.debian.org/)n implementatie hebben. Als u het pakket ifupdown gebruikt, kunt u experimenteren met udhcpc [als vervangin](https://wiki.debian.org/DHCP_Client)g. Het ISC beveelt het pakket Kea aan als vervangin[g voor DHCP-s](https://wiki.debian.org/DHCP_Server)ervers.

Het beveiligingsteam zal het pakket isc-dhcp ondersteunen tijdens de levensduur van bookworm, maar het pakket zal waarschijnlijk niet meer ondersteund worden in de volgende stabiele release, zie bug #1035972 (isc-dhcp EOL'ed (afgedankt)) (https://bugs.debian.org/ 1035972) voor meer details.

## **5.4 Bekende [ernstige bugs](https://bugs.debian.org/1035972)**

<span id="page-39-1"></span>Hoewel Debian een release uitbrengt wanneer het er klaar voor is, betekent dat helaas niet dat er geen bekende bugs zijn. Als onderdeel van het releaseproces worden alle bugs met een ernstigheidsgraad ernstig of hoger actief gevolgd door het releaseteam en dus kan een overzicht van de bugs (https://bugs. debian.org/cgi-bin/pkgreport.cgi?users=release.debian.org@packages.debian.org; tag=bookworm-can-defer) die werden gemarkeerd om te worden genegeerd in het laatste deel van het vrijgeven van bookworm, gevonden worden in het Debian bugvolgsysteem (https://bugs. debian.org/). De volgende bugs troffen bookworm op het [moment van vrijgeven](https://bugs.debian.org/cgi-bin/pkgreport.cgi?users=release.debian.org@packages.debian.org;tag=bookworm-can-defer) en zijn het vermelden waard in dit document:

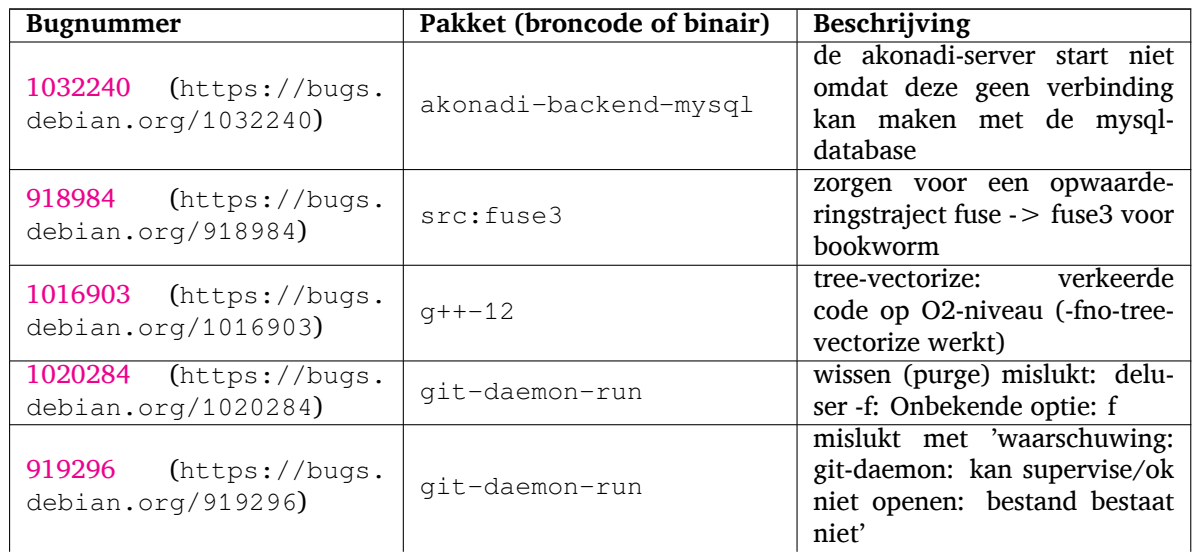

<span id="page-40-0"></span>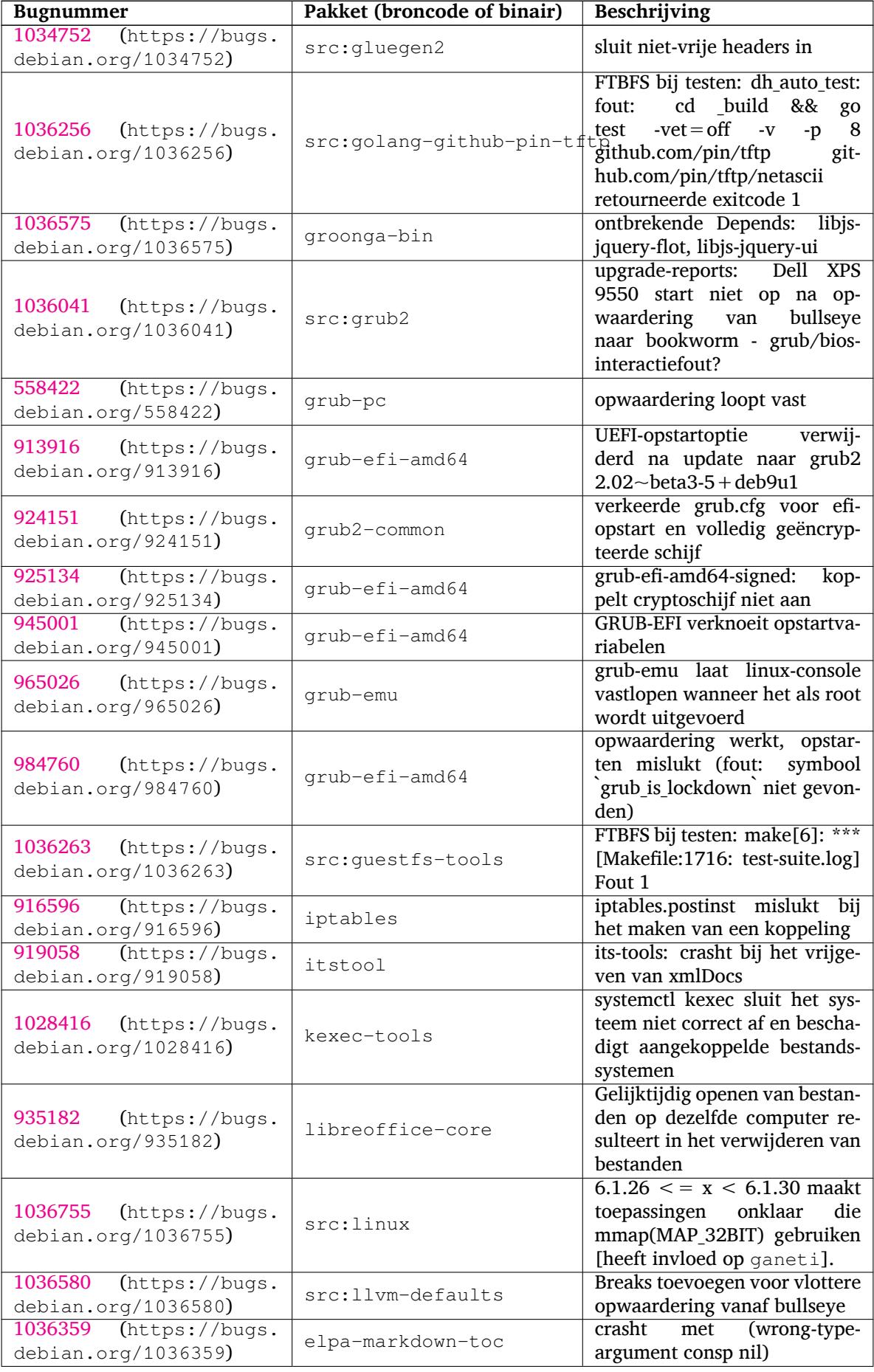

<span id="page-41-0"></span>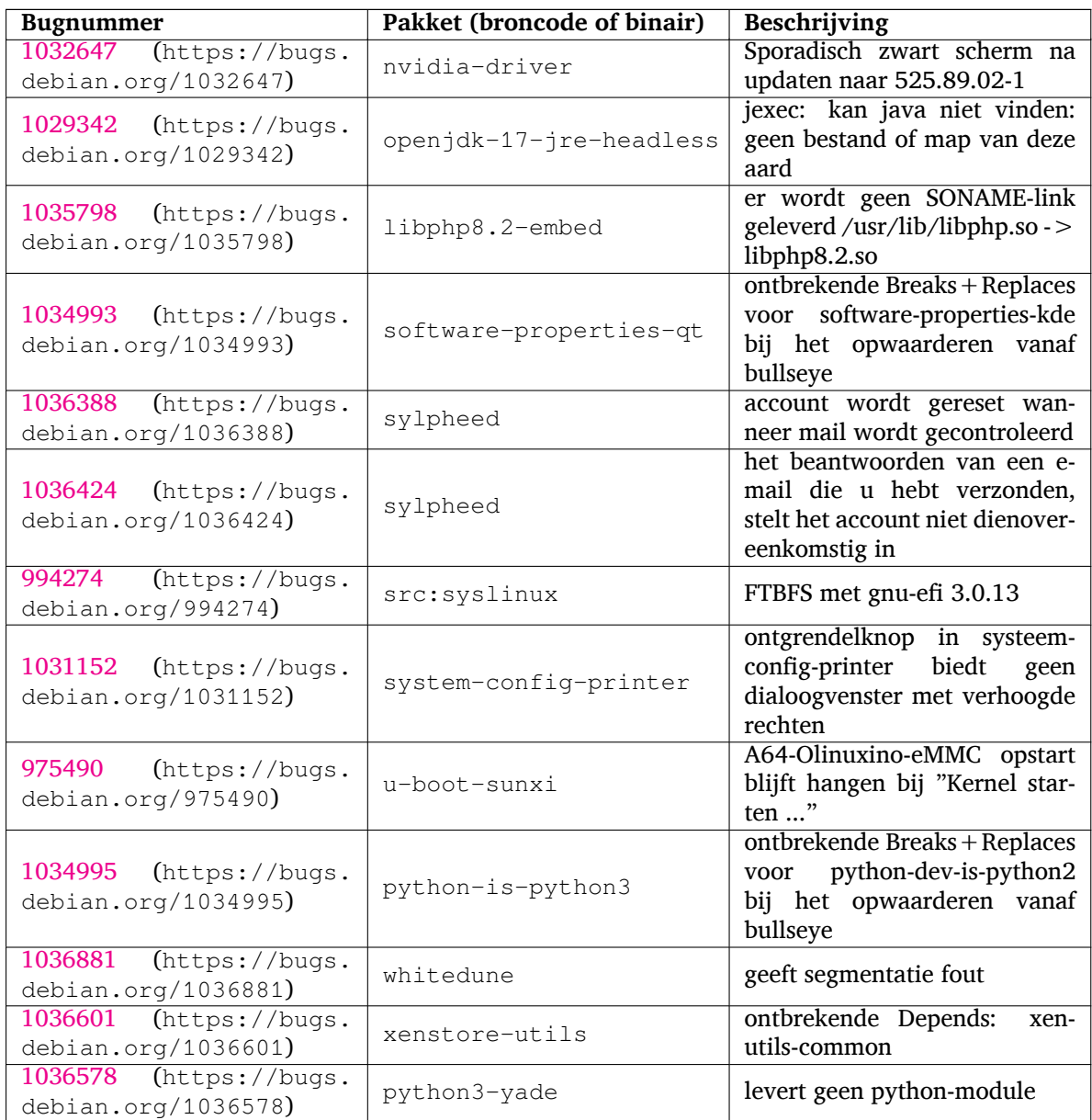

## <span id="page-42-0"></span>**Hoofdstuk 6**

# **Bijkomende informatie over Debian**

## **6.1 Literatuurverwijzingen**

<span id="page-42-1"></span>Naast deze notities bij de release en de installatiehandleiding (https://www.debian.org/releases/ bookworm/installmanual) is bijkomende documentatie over Debian te vinden via het Debian Documentatie Project (DDP). Het doel ervan is hoogwaardige documentatie te ontwikkelen voor gebruikers en ontwikkelaars van Debian, zoals het Referentiehandboek van Debian, de Debian gids voor Nieuwe Pakketbeheerders, de Debian FAQ (Vaak [Gestelde Vragen\), en n](https://www.debian.org/releases/bookworm/installmanual)og veel andere documentatie. Voor de volledige lijst van de beschikbare bronnen kunt u terecht bij de Documentatiewebsite van Debian (https: //www.debian.org/doc/) en de Wikiwebsite van Debian (https://wiki.debian.org/).

Documentatie over individuele pakketten wordt geïnstalleerd in /usr/share/doc/*pakket*. Daarin kunt u copyrightinformatie, Debian-specifieke informatie e[n eventueel documentatie van de](https://www.debian.org/doc/) oorspronkelijke ontwikkelaars van de softwa[re vinden.](https://wiki.debian.org/)

## **6.2 Hulp vinden**

<span id="page-42-2"></span>Gebruikers van Debian kunnen voor hulp, advies en ondersteuning terecht bij verschillende bronnen. Maar aan die stap moet pas gedacht worden wanneer de beschikbare documentatie geen oplossing heeft kunnen bieden. Deze paragraaf geeft een korte introductie over dergelijke bronnen die van nut kunnen zijn voor nieuwe gebruikers van Debian.

#### **6.2.1 Mailinglijsten**

<span id="page-42-3"></span>De mailinglijsten die voor gebruikers van Debian het interessantst zijn, zijn "debian-user" (in het Engels) en andere lijsten met als benaming debian-user-*taal* (voor andere talen). Er is ook een lijst voor ondersteuning in het Nederlands: debian-user-dutch. Verdere informatie over deze lijsten en instructies om er op in te tekenen vindt u op https://lists.debian.org/. Ga eerst in de archieven van de mailinglijst na of uw vraag al niet eerder beantwoord werd, voordat u een bericht naar een mailinglijst stuurt. Neem ook de gebruikelijk netiquette in acht.

#### **6.2.2 Internet Relay Chat (IRC)**

Debian heeft een (Engelstalig) IRC-kanaal, gewijd aan het ondersteunen en helpen van gebruikers van Debian. Dit kanaal bevindt zich op het IRC-netwerk van OFTC. Om dit kanaal te bezoeken kunt u met uw favoriete IRC-programma verbinding maken met irc.debian.org en afstellen op het kanaal #debian (/join #debian).

Houdt u zich alstublieft aan de richtlijnen voor het kanaal en gedraagt u zich respectvol naar anderen toe. De richtlijnen zijn beschikbaar op de Debian Wiki-pagina's (https://wiki.debian.org/ DebianIRC).

Verdere informatie over OFTC vindt u op de website (http://www.oftc.net/).

## **6.3 Fouten rapporteren**

<span id="page-43-0"></span>We streven ernaar om van Debian een hoogwaardig besturingssysteem te maken. Dit betekent echter niet dat de geleverde pakketten volkomen foutloos zijn. In lijn met de opvattingen van Debian over een "open wijze van ontwikkelen" en als dienst aan onze gebruikers is alle informatie met betrekking tot gerapporteerde bugs beschikbaar in ons eigen bugopvolgingssysteem (BTS - Bug Tracking System). Het BTS kan bekeken worden op https://bugs.debian.org/.

Wanneer u een bug vindt in de distributie of in een van de softwarepakketten die er deel van uitmaken, rapporteer dit dan alstublieft zodat het in een toekomstige uitgave gecorrigeerd kan worden. Voor het rapporteren van een bug is een geldig bestaand e-mailadres vereist. We hebben deze informatie nodig om bugs goed te kunn[en opvolgen en opdat ontwikkelaa](https://bugs.debian.org/)rs contact zouden kunnen opnemen met de indiener van een bugrapport, wanneer bijkomende informatie nodig blijkt.

U kunt een bugrapport indienen met behulp van het programma **reportbug** of handmatig door middel van het sturen van een e-mail. U kunt meer lezen over het bugopvolgingssysteem en hoe dit te gebruiken door de betreffende documentatie te raadplegen (beschikbaar onder /usr/share/doc/ debian wanneer u doc-debian geïnstalleerd heeft) of online op het Bug Tracking System (https: //bugs.debian.org/).

## **6.4 Een bijdrage leveren aan Debian**

U hoeft geen expert te zijn om een bijdrage te leveren aan Debian. Door het helpen van andere gebruikers met problemen op de diverse mailinglijsten (https://lists.debian.org/) voor gebruikers, levert u al een waardevolle bijdrage. Het identificeren (en ook het oplossen) van problemen die verband houden met het ontwikkelen van de distributie door te participeren op de mailinglijsten (https://lists.debian.org/) voor ontwikkelaars, is eveneens van grote waarde. Om de hoge kwaliteit van de Debian-distributi[e te handhaven](https://lists.debian.org/) kunt u vastgestelde fouten rapporteren (https: //bugs.debian.org/) en de ontwikkelaars helpen bij het opsporen en verhelpen van deze fouten. Het hulpprogrammaatje how-can-i-help helpt bij het vinden van gerapporteerde proble[men waarop](https://lists.debian.org/) [u ku](https://lists.debian.org/)nt werken. Wanneer u een goede taalbeheersing heeft, kunt u overwegen om een actieve bijdrage te leveren via het helpen schrijven van documentatie (https://www.deb[ian.org/doc/vcs](https://bugs.debian.org/)) of door het vertalen (https://www.debian.org/international/) van bestaande documentatie naar uw eigen taal.

Wanneer u meer tijd kunt besteden, kunt u eventueel het beheer opnemen van een onderdeel uit de collectie Vrije Software van Debia[n. Bijzonder n](https://www.debian.org/doc/vcs)uttig is het adopteren van pakketten die geen behee[rder mee](https://www.debian.org/international/)r hebben of het onderhouden van software waarvan mensen de opname in Debian aanvroegen. Welke pakketten dit zijn, vindt u terug in de Work Needing and Prospective Packages database (https://www.debian.org/devel/wnpp/), de databank van pakketten waaraan werk is en van software die mogelijk aan de distributie toegevoegd kan worden. Wanneer u belang stelt in specifieke groepen, dan vindt u het wellicht leuk om bij te dragen tot een van de subprojecten (https://www.debian.org/devel/#projects) van [Debian, zoals onder meer de projecten die De](https://www.debian.org/devel/wnpp/)[bian ge](https://www.debian.org/devel/wnpp/)schikt maken voor specifieke computerarchitecturen, of het project Debian Pure Blends (https: //wiki.debian.org/DebianPureBlends), dat met de software uit Debian specifieke collecties samenstelt en uitgeeft, gericht op specifieke gebruikersgroepen.

Hoe dan ook, als u al op een of andere manier actief bent binnen de vrije softwareg[emeenschap,](https://www.debian.org/devel/#projects) als gebruiker, ontwikkelaar, schrijver of vertaler, dan draagt u reeds bij [tot het bevorderen](https://wiki.debian.org/DebianPureBlends) van vrije software. Daaraan meehelpen is lonend en leuk en het biedt u ook de kans om met nieuwe mensen in contact te komen, om nog te zwijgen van dat vage warme gevoel van binnen dat u ervan krijgt.

## <span id="page-44-0"></span>**Hoofdstuk 7**

# **Woordenlijst**

#### **ACPI**

Advanced Configuration and Power Interface (geavanceerde configuratie- en energie-interface) **ALSA** Advanced Linux Sound Architecture (geavanceerde geluidsarchitectuur voor Linux) **BD** Blu-ray Disc (blu-raydisc) **cd** Compact Disc **cd-rom** Compact Disc Read Only Memory (alleen-lezen-schijfgeheugen op compact disc) **DHCP** Dynamic Host Configuration Protocol (protocol voor dynamische configuratie van computers) **DLBD** Dual Layer Blu-ray Disc (dubbellagige blu-raydisc) **DNS** Domain Name System (systeem voor domeinnamen) **dvd** Digital Versatile Disc (veelzijdige digitale disk) **GIMP**

GNU Image Manipulation Program (beeldbewerkingsprogramma van GNU)

#### **GNU**

GNU's Not Unix (GNU is Unix niet)

## **GPG**

GNU Privacy Guard (privacybeschermer van GNU)

#### **LDAP**

Lightweight Directory Access Protocol (lichtgewicht protocol voor het beheer van repertoria)

#### **LSB**

Linux Standard Base (Linux basisnormen)

#### **LVM**

Logical Volume Manager (logisch volumebeheer)

#### **MTA**

Mail Transport Agent (instantie voor postvervoer)

#### **NBD**

Network Block Device (netwerkblokapparaat)

#### **NFS**

Network File System (netwerkbestandssysteem)

#### **NIC**

Network Interface Card (netwerkkaart)

#### **NIS**

Network Information Service (netwerkinformatiedienst)

## **PHP**

PHP: Hypertext Preprocessor (hypertekstpreprocessor)

### **RAID**

Redundant Array of Independent Disks (meervoudig geheel van onafhankelijke schijven)

### **SATA**

Serial Advanced Technology Attachment (geavanceerde seriële aankoppelingstechnologie)

## **SSL**

Secure Sockets Layer (beveiligde socketlaag)

#### **TLS**

Transport Layer Security (beveiligde transportlaag)

#### **UEFI**

Unified Extensible Firmware Interface (geüniformiseerde uitbreidbare firmware-interface)

## **USB**

Universal Serial Bus (universele seriële bus)

#### **UUID**

Universally Unique Identifier (universele unieke naam)

#### **WPA**

Wi-Fi Protected Access (draadloos netwerk met beveiligde toegang)

# <span id="page-46-0"></span>**Bijlage A**

# **Het beheren van uw bullseye-systeem voordat u opwaardeert**

Deze appendix bevat informatie over hoe u bullseye-pakketten kunt installeren of opwaarderen voordat u uw systeem opwaardeert naar bookworm.

## **A.1 Uw bullseye-systeem opwaarderen**

In principe is er geen verschil met een eventuele andere opwaardering van bullseye die u uitgevoerd heeft. Het enige verschil is dat u zich ervan dient te verzekeren dat uw apt-bronnenlijst nog steeds referenties naar bullseye bevat, zoals beschreven in Paragraaf A.2.

<span id="page-46-1"></span>Wanneer u uw systeem opwaardeert via een Debian spiegelserver (mirror), wordt het automatisch bijgewerkt naar de laatst uitgegeven onderversie van bullseye.

## **A.2 Het controleren van uw bronnenli[jstb](#page-46-2)estanden voor APT**

<span id="page-46-2"></span>Wanneer een van de regels in uw bestanden met de bronnenlijsten voor APT (zie sources.list(5) (https: //manpages.debian.org//bookworm/apt/sources.list.5.html)) een verwijzing naar "stable" bevat, dan verwijst dit al effectief naar bookworm. Wellicht is dit niet wat u wilt, wanneer u nog niet klaar bent voor de opwaardering. Wanneer u al **apt update** uitgevoerd heeft, kunt u nog steeds zonder problemen terug door de onderstaande procedure te volgen.

Wanneer u ook al pakketten van bookworm heeft geïnstalleerd dan heeft h[et waarschijnli](https://manpages.debian.org//bookworm/apt/sources.list.5.html)jk weinig nut meer om nog pakketten van bullseye te installeren. In dat geval moet u voor uzelf beslissen of u verder wilt gaan of niet. Het is mogelijk om terug te gaan naar eerdere versies van pakketten, maar dat komt hier niet aan bod.

Open als systeembeheerder (root) met uw favoriete teksteditor het betreffende bestand met de bronnenlijst voor APT (zoals /etc/apt/sources.list) en controleer alle regels die beginnen met deb http:, deb https:, deb tor+http:, deb tor+https:, URIs: http:, URIs: https:, URIs: tor+http: of URIs: tor+https: om na te gaan of ze een verwijzing naar "stable" bevatten. Indien u zulke regels aantreft, verander dan de term stable in bullseye.

Wanneer u eventueel regels heeft die beginnen met deb file: of URIs: file:, dan dient u zelf te controleren of de aangegeven locatie een archief betreft van bullseye of een archief van bookworm.

#### BELANGRIJK

Verander geen regels die met deb cdrom: of URIs: cdrom: beginnen. Wanneer u dit wel doet wordt deze regel ongeldig en moet u het commando **apt-cdrom** nogmaals uitvoeren. Er is geen reden voor paniek wanneer een pakketbronregel van het type cdrom: verwijst naar "unstable". Hoewel dit verwarrend kan zijn, is dit normaal.

Wanneer u veranderingen hebt gemaakt, dient u het bestand te bewaren en het volgende commando uit te voeren

# apt update

om de lijst met pakketten te verversen.

## <span id="page-47-0"></span>**A.3 Performing the upgrade to latest bullseye release**

To upgrade all packages to the state of the latest point release for bullseye, do

```
# apt full-upgrade
```
## <span id="page-47-1"></span>**A.4 Verouderde configuratiebestanden verwijderen**

Vooraleer u uw systeem gaat opwaarderen naar bookworm, is het aangeraden om oude configuratiebestanden (zoals  $\star$ . dpkg-{new, old}-bestanden onder /etc) van het systeem te verwijderen.

## **Bijlage B**

# **Mensen die een bijdrage hebben geleverd aan de notities bij de release**

Veel mensen hebben geholpen met de notities bij de release waaronder, maar niet alleen,

Adam D. Barratt, Adam Di Carlo, Andreas Barth, Andrei Popescu, Anne Bezemer, Bob Hilliard, Charles Plessy, Christian Perrier, Christoph Berg, Daniel Baumann, David Prévot, Eddy Petrișor, Emmanuel Kasper, Esko Arajärvi, Frans Pop, Giovanni Rapagnani, Gordon Farquharson, Hideki Yamane, Holger Wansing, Javier Fernández-Sanguino Peña, Jens Seidel, Jonas Meurer, Jonathan Nieder, Joost van Baal-Ilić, Josip Rodin, Julien Cristau, Justin B Rye, LaMont Jones, Luk Claes, Martin Michlmayr, Michael Biebl, Moritz Mühlenhoff, Niels Thykier, Noah Meyerhans, Noritada Kobayashi, Osamu Aoki, Paul Gevers, Peter Green, Rob Bradford, Samuel Thibault, Simon Bienlein, Simon Paillard, Stefan Fritsch, Steve Langasek, Steve McIntyre, Tobias Scherer, victory, Vincent McIntyre, en W. Martin Borgert.

Dit document is naar vele talen vertaald. Veel dank aan de vertalers!

De volgende personen droegen bij tot de Nederlandse vertaling: Remco Rijnders, Eric Spreen, Jeroen Schot, Vincent Zweije, Frans Spiesschaert.

## **Index**

#### **A**

Apache, 4

### **B**

Bash, 4 BIND, 4

## **C**

Crypt[se](#page-9-2)tup, 4

## **D**

DocBook XML, 2

## **E**

Exim, 4

## **G**

GCC, 4 GIMP, [4](#page-9-2) GNOME, 4 GNUcash, 4 GnuP[G,](#page-9-2) 4

## **I**

Inkscape, [4](#page-9-2)

## **K**

KDE, 4

## **L**

LibreOffice, 4 LXDE[,](#page-9-2) 4 LXQt, 4

## **M**

Maria[DB](#page-9-2), 4 MATE[,](#page-9-2) 4

## **N**

Nginx, 4

## **O**

OpenJDK, 4 OpenS[SH](#page-9-2), 5 OpenSSL, 5

## **P**

packages addu[ser](#page-10-3), 33 akonadi-backend-mysql, 34 apt, 2, 16 apt-listchanges, 20 aptitude, [13](#page-38-6) , 19 astap, 5 chro[n](#page-7-1)y, [25](#page-21-3) cups, 28 dblatex, [2](#page-18-7) debia[n-g](#page-10-3)oodi[es,](#page-24-0) 19 debia[n-](#page-33-2)[ker](#page-30-4)nel-handbook, 23

debian-security-support, 31 dmraid, 34 doc-debian, 38 docbook-xsl, 2 dpkg, 2 elpa-ma[rkd](#page-39-2)[own](#page-43-0)-toc, 35 fcitx, 26 fcitx5, 26 fdflus[h,](#page-7-1) 33  $g++-12, 34$ ganet[i,](#page-31-4) 35 git-da[emo](#page-31-4)n-run, 34 gpgv1, [14](#page-38-6) groonga-b[in,](#page-39-2) 35 grub, 2[9](#page-40-0) grub-efi-amd64, [35](#page-39-2) grub-e[mu,](#page-19-3) 35 grub-pc, 35 grub2[-co](#page-34-4)mm[on,](#page-40-0) 35 how-can-i-help, [38](#page-40-0) ifupdown, [34](#page-40-0) initramf[s-to](#page-40-0)ols, [11](#page-40-0) , 22 iptables, 35 isc-dhcp, 34 isc-dhcp-cl[ien](#page-39-2)t, [34](#page-16-4) itstool, 35 Kea, 34 kexec-to[o](#page-40-0)[ls,](#page-39-2) 35 libcrypt1, 30 libgdal[-per](#page-40-0)l, 33 libns[s-g](#page-39-2)w-name, 34 libnss-ldap, [33](#page-40-0) libnss-lda[pd,](#page-35-1) 33 libnss-myho[stna](#page-38-6)[me,](#page-39-2) 34 libnss-sss, 33 libpam-ldap, [3](#page-38-6)3 libpam-ldapd, [33](#page-38-6) libphp8.2-embed, 3[6](#page-39-2) libreoffice[-co](#page-38-6)re, 35 linux-image-[\\*,](#page-38-6) 22 linux-image-a[md6](#page-38-6)[4,](#page-41-0) 22 linux-source, 23 localepurge, 19 logcheck, 28 logcheck-data[base](#page-27-5), [28](#page-27-5) manpages-ta[al,](#page-28-5) 5 mariadb-clie[nt,](#page-24-0) 26 mariadb-[clie](#page-33-2)nt-10.5, 26 , 27 mariadb-server, 26 mariadb-server[-1](#page-10-3)0.[5,](#page-33-2) 26 mate-desktop-e[nvir](#page-31-4)o[nm](#page-31-4)e[nt,](#page-32-2) 29 micro-evtd, 11 monit, 20 netcat-openbsd, [33](#page-31-4) netcat-traditional, 33 Netwo[rkM](#page-25-5)a[nag](#page-16-4)er, 34

ntp, 25 ntpsec, 25 nvidia-driver, 36 openjdk-17-jre-headless, 36 ope[nntp](#page-30-4)d, 25 openvl[bi,](#page-30-4) 5 orca, 29 pipx, 31 planetary-[syst](#page-30-4)em-stacker, [5](#page-41-0) polkitd-p[kla](#page-10-3), 29 popu[lari](#page-34-4)ty-contest, 19 pupp[et,](#page-36-6) 26 puppet-agent, 26 puppet-mast[er,](#page-34-4) 26 puppetdb, 26 puppets[erv](#page-31-4)er, 26 pypy3, 31 python-is-pyt[hon3](#page-31-4), 36 python3-e[xtin](#page-31-4)ction, 5 python3-pip, [31](#page-31-4) python[3-sn](#page-36-6)cosmo, 5 python3-specreduc[e,](#page-41-0) 5 python3-sunpy, 5 python3-syn[pho](#page-36-6)t, [5](#page-10-3) python3-venv, 32 python3-yade, [36](#page-10-3) python3-yt, 5 python3.11, 31 release-notes, [1](#page-37-4) request-tracke[r4,](#page-41-0) 34 request-trac[ke](#page-10-3)r5, 34 rsyslog, 27 , [28](#page-36-6) shiny-server, [5](#page-6-3) software-properti[es-q](#page-39-2)t, 36 src:fuse3, 34 src:glue[gen](#page-32-2)[2,](#page-33-2) 35 src:golang-gi[th](#page-10-3)ub-pin-t[ftp,](#page-41-0) 35 src:grub2, 35 src:guestf[s-to](#page-39-2)ols, 35 src:linux, 35 src:llvm-defa[ults](#page-40-0), 35 src:syslinu[x,](#page-40-0) 36 sylpheed, 36 synaptic, [13](#page-40-0) system-config-pri[nte](#page-40-0)r, 36 system-resol[ved](#page-41-0), 32 systemd, 5, [3](#page-41-0)3 systemd-[boo](#page-18-7)t, 32 systemd-networkd, 34 systemd-[ti](#page-10-3)[mesy](#page-38-6)n[cd,](#page-37-4) 2[5](#page-41-0) tinc, 11 topcat, 5 u-boot-sunxi, [36](#page-37-4) udev, 22 udhc[pc,](#page-16-4) 34 upgrad[e-](#page-10-3)repo[rts,](#page-41-0) 1 util-linux, 33 virtua[len](#page-27-5)v, 32 whitedu[ne,](#page-39-2) 36

xenstore-utils, 36 xmlroff, 2 xsltproc, 2 youtube-dl, 26 yt-dlp, 2[6](#page-7-1) Perl, 5 PHP, 5 Postfix, 5 Post[gre](#page-10-3)SQL, [5](#page-31-4) **S** Syste[md,](#page-10-3) 5 **X** Xfce, 4